# iBiome - RADIUS User Guide

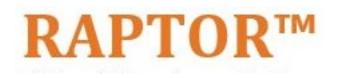

Intelligent Cyber Secure Platform

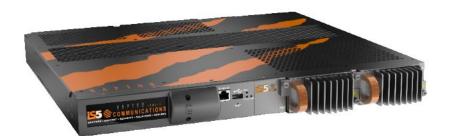

Version: 1.10.06-1, Date: January 2022

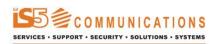

© 2022 iS5 Communications Inc. All rights reserved.

# **Copyright Notice**

© 2022 iS5 Communications Inc. All rights reserved.

No Part of this publication may be reproduced in any form without the prior written consent of iS5 Communications Inc. (iS5).

# Trademarks

iS5Com is a registered trademark of iS5. All other trademarks belong to their respective owners.

# **Regulatory Compliance Statement**

Product(s) associated with this publication complies/comply with all applicable regulations. For more details, refer to the Technical Specifications.

# Warranty

iS5 warrants that all products are free from defects in material and workmanship for a specified warranty period from the invoice date (5 years for most products). iS5 will repair or replace products found to be defective within this warranty period including shipping costs. This warranty does not cover product modifications or repairs done by persons other than iS5-approved personnel, and this warranty does not apply to products that are misused, abused, improperly installed, or damaged by accident. Refer to the Technical Specifications for the actual warranty period(s) of the product(s) associated with this publication. Warranty certificate available at: https://is5com.com/warranty

# Disclaimer

Information in this publication is intended to be accurate. iS5 shall not be responsible for its use or infringements on third-parties because of the use of this publication. There may occasionally be unintentional errors on this publication. iS5 reserves the right to revise the contents of this publication without notice.

# **Contact Information**

iS5 Communications Inc. 5895 Ambler Dr., Mississauga, Ontario, L4W 5B7 Tel: 1+ 905-670-0004 // Fax: 1+ 289-401-5206 Website: http://www.is5com.com/ Technical Support: E-mail: support@is5com.com Sales Contact: E-mail: sales@is5com.com

# **End User License Agreement (EULA)**

TERMS AND CONDITIONS FOR SOFTWARE PROGRAMS AND EMBEDDED SOFTWARE IN PRODUCTS

1) EULA

All products which consist of or include software (including operating software for hardware supplied by Supplier and software in object code format that is embedded in any hardware) and/or any documentation shall be subject to the End User License Agreement ("EULA") attached hereto as Exhibit A. Buyer shall be deemed to have agreed to be bound by all of the terms, conditions and obligations therein and shall ensure that all subsequent purchasers and licensees of such products shall be further bound by all of the terms, conditions and obligations therein. For software and/or documentation delivered in connection with these Terms and Conditions, that is not produced by Supplier and which is separately licensed by a third party, Buyer's rights and responsibilities with respect to such software or documentation shall be governed in accordance with such third party's applicable software license. Buyer shall, on request, enter into one or more separate "click-accept" license agreements or third party license agreements in respect thereto. Supplier shall have no further obligations with respect to such products beyond delivery thereof. Where Buyer is approved by Supplier to resell products, Buyer shall provide a copy of the EULA and applicable third party license agreements to each end user with delivery of such products and prior to installation of any software. Buyer shall notify Supplier promptly of any breach or suspected breach of the EULA or third party license agreements and shall assist Supplier in efforts to preserve Supplier's or its supplier's intellectual property rights including pursuing an action against any breaching third parties. For purposes of these terms and conditions: "software" shall mean scripts, programs, macros, computer programs, application programming and other interfaces, tools and other instructions and sets of instructions for hardware to follow, including SQL and other query languages, hypertext markup language ("html") and other computer mark-up languages; "hardware" shall mean mainframes, personal computers, servers, client/server stations, network equipment, routers, semi-conductor chips, communication lines and other equipment; and "documentation" shall mean documentation supplied by Supplier relating to the development, use, installation, implementation, integration, configuration, operation, modification, maintenance or support of any software.

# 2) INTELLECTUAL PROPERTY

Buyer shall not alter, obscure, remove, cancel or otherwise interfere with any markings (including without limitation any trademarks, logos, trade names, or labelling applied by Supplier). Buyer acknowledges that Supplier is the sole owner of the trademarks used in association with the products and that Buyer has no right, title or interest whatsoever in such trademarks and any goodwill associated therewith and that all goodwill associated with such trademarks is owned by and shall enure exclusively to and for the benefit of Supplier. Further, Buyer shall not represent in any manner that it has acquired any ownership rights in such trademarks or other intellectual property of Supplier. Supplier will defend any claim against Buyer that any iS5Com branded product supplied under these Terms and Conditions infringes third party patents or copyrights (a "**Patent Claim**") and will indemnify Buyer against the final judgment entered by a court of competent jurisdiction or any settlements arising out of a Patent Claim, provided that Buyer: (1) promptly notifies Supplier in writing of the Patent Claim; and (2) cooperates with Supplier in the defence of the Patent Claim, and grants Supplier full and exclusive control of the defence and settlement of the Patent Claim and any subsequent appeal. If a Patent Claim is made or appears likely, Buyer agrees to permit Supplier to procure for Buyer the right to continue using the affected product, or to replace or modify the product with one that is at least functionally equivalent. If Supplier determines that none of those alternatives is reasonably available, then Buyer will return the product and Supplier will refund Buyer's remaining net book value of the product calculated according to generally accepted accounting principles. Supplier has no obligation for any Patent Claim related to: (1) compliance with any designs, specifications, or instructions provided by Buyer or a third party on Buyer's behalf; (2) modification of a product by Buyer or a third party; (3) the amount or duration of use which Buyer makes of the product, revenue earned by Buyer from services it provides that use the product, or services offered by Buyer to external or internal Buyers; (4) combination, operation or use of a product with non-Supplier products, software or business processes; or (5) use of any product in any country other than the country or countries specifically authorized by Supplier.

# 3) EXPORT CONTROLS AND SANCTIONS

- a) In these Term and Conditions, "*Export Controls and Sanctions*" means the export control and sanctions laws of each of Canada, the US and any other applicable country, territory or jurisdiction including the United Nations, European Union and the United Kingdom, and any regulations, orders, guides, rules, policies, notices, determinations or judgements issued thereunder or imposed thereby.
- b) Supplier products, documentation and services provided under these Terms and Conditions may be subject to Canadian, U.S. and other country Export Controls and Sanctions. Buyer shall accept and comply with all applicable Export Control and Sanctions in effect and as amended from time to time pertaining to the export, re-export and transfer of Supplier's products, documentation and services. Buyer also acknowledges and agrees that the export, re-export or transfer of Supplier products, documentation and services contrary to applicable Export Controls and Sanctions may be a criminal offence.
- c) For greater certainty, Buyer agrees that (i) it will not directly or indirectly export, re-export or transfer Supplier products, documentation and services provided under these Terms and Conditions to any individual or entity in violation of any aforementioned Export Controls and Sanctions; (ii) it will not directly or indirectly export, re-export or transfer any such products, documentation and services to any country or region of any country that is prohibited by any applicable Export Controls and Sanctions or for any of the following end-uses, or in any of the following forms unless expressly authorized by any applicable Export Controls and Sanctions:
  - For use that is directly or indirectly related to the research, design, handling, storage, operation, detection, identification, maintenance, development, manufacture, production or dissemination of chemical, biological or nuclear weapons, or any missile or other delivery systems for such weapons, space launch vehicles, sounding rockets or unmanned air vehicle systems;
  - ii) Technical information relating to the design, development or implementation of the cryptographic components, modules, interfaces, or architecture of any software; or
  - iii) Source code or pseudo-code, in any form, of any of the cryptographic components, modules, or interfaces of any software.
- d) Buyer confirms that it is not (i) listed as a sanctioned person or entity under any Export Controls and Sanctions list of designated persons, denied persons or specially designated

nationals maintained by the Canadian Department of Foreign Affairs, Trade and Development, the Canadian Department of Public Safety and Emergency Preparedness, the U.S. Office of Foreign Assets Control of the U.S. Department of the Treasury, the U.S. Department of State, the U.S. Department of Commerce, United Nations Security Council, the European Union or any EU member state, HM's Treasury, or any other department or agency of any of the aforementioned countries or territories, or the United Nations or any other country's sanctions-related list; (ii) owned or controlled by such person or entity; or (iii) acting in any capacity on behalf of or for the benefit of such person or entity. Buyer also confirms that this applies equally to any of its affiliates, joint venture partners, subsidiaries and to the best of Buyer's knowledge, any of its agents or representatives.

# **Exhibit A: End User License Agreement**

IMPORTANT – READ CAREFULLY: iS5 Communications Inc. ("**iS5Com**") licenses the iS5Com Materials (as defined below) subject to the terms and conditions of this end user license agreement (the "**EULA**"). BY SELECTING "ACCEPT" OR OTHERWISE EXPRESSLY AGREEING TO THIS EULA, BY DOWNLOADING, INSTALLING OR USING THE SOFTWARE, OR BY USING THE HARDWARE (AS DEFINED BELOW), ALL OF THE TERMS AND CONDITIONS CONTAINED IN THIS EULA BECOME LEGALLY BINDING ON THE CUSTOMER. This End User License Agreement (the "**EULA**") supplements the Terms and Conditions or such other terms and conditions between iS5Com or, if applicable, a reseller for iS5Com, and the Customer (as defined below) (in either case, the "**Contract**").

# 1) **DEFINITIONS**

"Confidential Information" means all data and information relating to the business and management of iS5Com, including iS5Com Materials, trade secrets, technology and records to which access is obtained hereunder by the Customer, and any materials provided by iS5Com to the Customer, but does not include any data or information which: (a) is or becomes publicly available through no fault of the Customer; (b) is already in the rightful possession of the Customer prior to its receipt from iS5Com; (c) is already known to the Customer at the time of its disclosure to the Customer by iS5Com and is not the subject of an obligation of confidence of any kind; (d) is independently developed by the Customer; (e) is rightfully obtained by the Customer from a third party; (e) is disclosed with the written consent of iS5Com; or (f) is disclosed pursuant to court order or other legal compulsion.

- "Customer" means the licensee of the iS5Com Software pursuant to the Contract.
- "iS5Com Documentation" means Documentation supplied by or on behalf of iS5Com under the Contract relating to the development, use, installation, implementation, integration, configuration, operation, modification, maintenance or support of iS5Com Software, or iS5Com Firmware.
- "iS5Com Firmware" means iS5Com Software in object code format that is embedded in iS5Com Hardware.
- "iS5Com Hardware" means Hardware supplied by or on behalf of iS5Com under the Contract.
- "iS5Com Materials" means, collectively, the iS5Com Software and the iS5Com Documentation.

- "iS5Com Software" means Software supplied by or on behalf of iS5Com under the Contract.
   For greater certainty, iS5Com Software shall include all operating Software for iS5Com Hardware, and iS5Com Firmware.
- "Documentation" means written instructions and manuals of a technical nature.
- "EULA" means this End User License Agreement.
- "Hardware" means hardware, mainframes, personal computers, servers, client/server stations, network equipment, routers, semi-conductor chips, communication lines and other equipment.
- "Intellectual Property Rights" means any and all proprietary rights provided under: (i) patent law; (ii) copyright law (including moral rights); (iii) trade-mark law; (iv) design patent or industrial design law; (v) semi-conductor chip or mask work law; or (vi) any other statutory provision or common law principle applicable to this EULA, including trade secret law, which may provide a right in either Hardware, Software, Documentation, Confidential Information, ideas, formulae, algorithms, concepts, inventions, processes or know-how generally, or the expression or use of such Hardware, Software, Documentation, Confidential Information, ideas, formulae, algorithms, concepts, inventions, processes or know-how trade secret law; any and all applications, registrations, licenses, sub-licenses, franchises, agreements or any other evidence of a right in any of the foregoing; and all licenses and waivers and benefits of waivers of the intellectual property rights set out herein, all future income and proceeds from the intellectual property rights set out herein, and all rights to damages and profits by reason of the infringement of any of the intellectual property rights set out herein.
- "Software" means scripts, programs, macros, computer programs, application programming and other interfaces, tools and other instructions and sets of instructions for hardware to follow, including SQL and other query languages, hypertext markup language ("html") and other computer mark-up languages.
- "Third Party License Terms" means additional terms and conditions that are applicable to Third Party Software.
- "Third Party Software" means Software owned by any third party, licensed to iS5Com and sublicensed to the Customer.
- "Update" means a supplemented or revised version of iS5Com Software which rectifies bugs or makes minor changes or additions to the functionality of iS5Com Software and is designated by iS5Com as a higher release number from, for example, 6.06 to 6.07 or 6.1 to 6.2.

# 2) LICENSE

#### 2.1 License Grant

The iS5Com hereby grants to the Customer, subject to any Third Party License Terms, a non-exclusive, non-transferable, non-sublicensable right and licence to use iS5Com Materials solely in object code format, solely for the Customer's own business purposes, solely in accordance with this EULA (including, for greater certainty, subject to Section 6.1 of this EULA) and the applicable iS5Com Documentation, and, in the case of iS5Com Firmware, solely on iS5Com Hardware on which iS5Com Firmware was installed, provided that Customer may only install iS5Com Software on such number of nodes expressly set out in the Contract.

– 2.2 License Restrictions

Except as otherwise provided in Section 2.1 above, the Customer shall not: (a) copy iS5Com Materials for any purpose, except for the sole purpose of making an archival or back-up copy; (b) modify, translate or adapt the iS5Com Materials, or create derivative works based upon all or part of such iS5Com Materials; (c) assign, transfer, loan, lease, distribute, export, transmit, or sublicense iS5Com Materials to any other party; (d) use iS5Com Materials for service bureau, rent, timeshare or similar purposes; (e) decompile, disassemble, decrypt, extract, or otherwise reverse engineer, as applicable, iS5Com Software or iS5Com Hardware; (f) use iS5Com Materials in a manner that uses or discloses the Confidential Information of iS5Com or a third party without the authorization of such person; (g) permit third parties to use iS5Com Materials in any way that would constitute breach of this EULA; or (h) otherwise use iS5Com Materials except as expressly authorized herein.

# 2.3 Updates and Upgrades

The license granted hereunder shall apply to the latest version of iS5Com Materials provided to the Customer as of the effective date of this EULA, and shall apply to any Updates and Upgrades subsequently provided to the Customer by iS5Com pursuant to the terms of this EULA. Customer shall only be provided with Updates and/or Upgrades if expressly set out in the Contract.

# 2.4 Versions

In the event any Update or Upgrade includes an amended version of this EULA, Customer will be required to agree to such amended version in order to use the applicable iS5Com Materials and such amended EULA shall be deemed to amend the previously effective version of the EU-LA.

# 2.5 Third Party Software

Customer shall comply with any Third Party License Terms.

# 3) OWNERSHIP

# - 3.1 Intellectual Property

Notwithstanding any other provision of the Contract, iS5Com and the Customer agree that iS5Com is and shall be the owner of all Intellectual Property Rights in iS5Com Materials and all related modifications, enhancements, improvements and upgrades thereto, and that no proprietary interests or title in or to the intellectual property in iS5Com Materials is transferred to the Customer by this EULA. iS5Com reserves all rights not expressly granted to the Customer under Section 2.1.

# 3.2 Firmware

iS5Com and the Customer agree that any and all iS5Com Firmware in or forming a part of iS5Com Hardware is being licensed and not sold, and that the words "purchase," "sell" or similar or derivative words are understood and agreed to mean "license," and that the word "Customer" as used herein are understood and agreed to mean "licensee," in each case in connection with iS5Com Firmware.

# 3.3 Third Party Software

Certain of iS5Com Software provided by iS5Com may be Third Party Software owned by one or more third parties and sublicensed to the Customer. Such third parties retain ownership of and title to such Third Party Software, and may directly enforce the Customer's obligations hereunder in order to protect their respective interests in such Third Party Software.

# 4) **CONFIDENTIALITY**

# 4.1 Confidentiality

The Customer acknowledges that iS5Com Materials contain Confidential Information of iS5Com and that disclosure of such Confidential Information to any third party could cause great loss to iS5Com. The Customer agrees to limit access to iS5Com Materials to those employees or officers of the Customer who require access to use iS5Com Materials as permitted by the Contract and this EULA and shall ensure that such employees or officers keep the Confidential Information confidential and do not use it otherwise than in accordance with the Contract and this EULA. The obligations set out in this Section 4 shall continue notwithstanding the termination of the Contract or this EULA and shall only cease to apply with respect to such part of the Confidential Information as is in, or passes into, the public domain (other than in connection with the Customer's breach of this EULA) or as the Customer can demonstrate was disclosed to it by a third person who did not obtain such information directly or indirectly from iS5Com.

# 4.2 Irreparable Harm

Without limiting any other rights or remedies available to iS5Com in law or in equity, the Customer acknowledges and agrees that the breach by Customer of any of the provisions of this EULA would cause serious and irreparable harm to iS5Com which could not adequately be compensated for in damages and, in the event of a breach by the Customer of any of such provisions, the Customer hereby consents to an injunction against it restraining it from any further breach of such provisions.

# 4.3 Security

Any usernames, passwords and/or license keys ("**Credentials**") provided to you by iS5Com shall be maintained by the Customer and its representatives in strict confidence and shall not be communicated to or used by any other persons. THE CUSTOMER SHALL BE RESPONSIBLE FOR ALL USE OF CREDENTIALS, REGARDLESS OF THE IDENTITY OF THE PERSON(S) MAKING SUCH USE, AND WITHOUT LIMITING THE GENERALITY OF THE FOREGOING, IS5COM SHALL HAVE NO RESPONSIBILITY OR LIABILITY IN CONNECTION WITH ANY UNAUTHORIZED USE OF CREDENTIALS.

# 5) LIMITATION OF LIABILITY

# 5.1 Disclaimer

EXCEPT FOR THE EXPRESS WARRANTIES MADE BY IS5COM IN THE CONTRACT, (A) IS5COM MAKES NO AND HEREBY EXPRESSLY DISCLAIMS, AND THE PARTIES HERETO HEREBY EXPRESS-LY WAIVE AND EXCLUDE TO THE FULLEST EXTENT PERMITTED BY APPLICABLE LAWS, AND THE CUSTOMER AGREES NOT TO SEEK OR CLAIM ANY BENEFIT THEREOF, IN EACH CASE, ALL WAR-RANTIES, CONDITIONS, REPRESENTATIONS OR INDUCEMENTS (AND THERE ARE NO OTHER WARRANTIES, CONDITIONS, REPRESENTATIONS OR INDUCEMENTS, ORAL OR WRITTEN, EX-PRESS OR IMPLIED, STATUTORY OR OTHERWISE, OF ANY KIND WHATSOEVER SET OUT HERE-IN) WITH RESPECT TO THE IS5COM MATERIALS, INCLUDING AS TO THEIR MERCHANTABILITY OR FITNESS FOR A PARTICULAR PURPOSE, DESIGN OR CONDITION, COMPLIANCE WITH THE REQUIREMENTS OF ANY APPLICABLE LAWS, CONTRACT OR SPECIFICATION, NON- INFRINGE-MENT OF THE RIGHTS OF OTHERS, ABSENCE OF LATENT DEFECTS, OR AS TO THE ABILITY OF THE IS5COM MATERIALS TO MEET CUSTOMER'S REQUIREMENTS OR TO OPERATE OF ERROR FREE; AND (B) THE IS5COM MATERIALS ARE PROVIDED **"AS IS**" WITHOUT WARRANTY OR CONDITION OF ANY KIND.

# 5.2 Limitation of Liability

EXCEPT AS EXPRESSLY PROVIDED IN THE CONTRACT, IN NO EVENT SHALL ISSCOM BE LIABLE TO THE CUSTOMER OR ANY THIRD PARTY FOR ANY DIRECT, INDIRECT, SPECIAL OR CONSE-QUENTIAL DAMAGES ARISING UNDER OR IN CONNECTION WITH THIS EULA EVEN IF ADVISE OF THE POSSIBILITY THEREOF. THIS LIMITATION SHALL APPLY IRRESPECTIVE OF THE NATURE OF THE CAUSE OF ACTION, DEMAND OR CLAIM, INCLUDING BREACH OF CONTRACT, NEGLI-GENCE, TORT OR ANY OTHER LEGAL THEORY, AND SHALL SURVIVE A FUNDAMENTAL BREACH OR BREACHES AND/OR FAILURE OF THE ESSENTIAL PURPOSE OF THIS EULA.

# 6) TERM

# – 6.1 Term

Customer's right to use iS5Com Materials shall terminate at such time as set out in the Contract or upon termination or expiration of the Contract, in each case at which time this EULA shall be deemed to terminate.

# – 6.2 Survival

Each of Sections 1, 2.4, 3, 4, 5, 6.2, and 7 shall survive termination of the EULA.

# 7) MISCELLANEOUS

# 7.1 Miscellaneous

This EULA is (together with, as applicable, any click-wrap license agreement or Third Party License Terms pertaining to the use of iS5Com Materials) the entire agreement between the Customer and iS5Com pertaining to the Customer's right to access and use iS5Com Materials, and supersedes all prior or collateral oral or written representations or agreements related thereto. Notwithstanding anything to the contrary contained in the Contract, to the extent of any inconsistency between this EULA and the Contract, or any such applicable click-wrap agreement, this EULA shall take precedence over the Contract and such click- wrap agreement. In the event that one or more of the provisions is found to be illegal or unenforceable, this EULA shall not be rendered inoperative but the remaining provisions shall continue in full force and effect. The parties expressly disclaim the application of the United Nations Convention for the International Sale of Goods. This EULA shall be governed by the laws of the Province of Ontario, Canada, and federal laws of Canada applicable therein. In giving effect to this EULA, neither party will be or be deemed an agent of the other for any purpose and their relationship in law to the other will be that of independent contractors. Any waiver of any terms or conditions of this EULA: (a) will be effective only if in writing and signed by the party granting such waiver, and (b) shall be effective only in the specific instance and for the specific purpose for which it has been given and shall not be deemed or constitute a waiver of any other provisions (whether or not similar) nor shall such waiver constitute a continuing waiver unless otherwise expressly provided. The failure of either party to exercise, and any delay in exercising, any of its rights hereunder, in whole or in part, shall not constitute or be deemed a waiver or forfeiture of such rights, neither in the specific instance nor on a continuing basis. No single or partial exercise of any such right shall preclude any other or further exercise of such right or the exercise of any other right. Customer shall not assign or transfer this EULA or any of its rights or obligations hereunder, in whole or in part, without the prior written consent of

iS5Com. The division of this EULA into sections and the insertion of headings are for convenience of reference only and shall not affect the construction or interpretation of this EULA. References herein to Sections are to sections of this Agreement. Where the word "include", "includes" or "including" is used in this EULA, it means "include", "includes" or "including", in each case, "without limitation". All remedies provided for iS5Com under this EULA are non-exclusive and are in addition, and without prejudice, to any other rights as may be available to of iS5Com, whether in law or equity. By electing to pursue a remedy, of iS5Com does not waive its right to pursue any other available remedies. The parties acknowledge that they have required this Agreement to be written in English. Les parties aux présentes reconnaissent qu'elles ont exigé que la présente entente soit rédigée en anglais.

# 7.2 Subject to Change

*Terms and Conditions are subject to change. For the latest information please visit: https://is5com.com/terms-and-conditions/* 

# **GLOSSARY ENTRIES**

# 802.1D

IEEE 802.1D is the Ethernet MAC bridges standard which includes Bridging, Spanning Tree and others. It is standardized by the IEEE 802.1 working group. It includes details specific to linking many of the other 802 projects including the widely deployed 802.3 (Ethernet), 802.11 (Wireless LAN) and 802.16 (WiMax) standards.

Bridges using virtual LANs (VLANs) have never been part of 802.1D, but were instead specified in separate standard, 802.1Q originally published in 1998.

By 2014, all the functionality defined by IEEE 802.1D has been incorporated into either IEEE 802.1Q (Bridges and Bridged Networks) or IEEE 802.1AC (MAC Service Definition).

# 802.1Q

IEEE 802.1Q, often referred to as DOT1Q or 1Q, is the networking standard that supports virtual LANs (VLANs) on an IEEE 802.3 Ethernet network. It is the most widely used encapsulation method for VLAN tagging.

# 802.1X

IEEE 802.1X is an IEEE Standard for port-based Network Access Control (PNAC). 802.1X authentication requires a client, an authenticator, and an authentication server. The client is a device that wants to connect to the network.

#### 802.1W

IEEE 802.1W feature provides rapid traffic reconvergence for point-to-point links within a few milliseconds (0-500 milliseconds), following the failure of bridge or bridge point. This reconvergence occurs more rapidly than the reconvergence provided by the 802.1F spanning Tree Protocol (STP) or by RSTP.

# AAA

Authentication, Authorization and Accounting (AAA) functionalities. AAA are provided by TACACS+. TACACS+ is used because it provides independently separate and modular authentication, authorization, and accounting (AAA) facilities achieved by a single access control server (the TACACS+ daemon).

#### AARP

AppleTalk Address Resolution Protocol (AARP). The AARP maps computers' physical hardware addresses to their temporarily assigned AppleTalk network addresses. AARP is functionally equivalent to Address Resolution Protocol (ARP). The AARP table permits management of the address mapping table on the managed device. This protocol allows Apple computers' AppleTalk hosts to generate their own network addresses

#### ABR

Area Border Router (ABR)

#### АСК

ACK stands for acknowledgment. ACK is one of the TCP flags.

TCP flags are various types of flag bits present in the TCP header. Each of them has its own significance. They initiate connections, carry data, and tear down connections. The commonly used TCP flags are SYN, ACK, RST, FIN, URG, PSH.

- SYN (synchronize): Packets that are used to initiate a connection.
- ACK (acknowledgment): Packets that are used to confirm that the data packets have been received, also used to confirm the initiation request and tear down requests.
- RST (reset): Signify the connection is down or maybe the service is not accepting the requests.
- FIN (finish): Indicate that the connection is being torn down. Both the sender and receiver send the FIN packets to gracefully terminate the connection.
- PSH (push): Indicate that the incoming data should be passed on directly to the application instead of getting buffered.
- URG (urgent): Indicate that the data that the packet is carrying should be processed immediately by the TCP stack

# ACL

An access-control list (ACL) is a list of permissions associated with a system resource (object). An ACL specifies which users or system processes are granted access to objects, as well as what operations are allowed on given objects. Each entry in a typical ACL specifies a subject and an operation. For instance, if a file object has an ACL that contains (Admin: read, write; guest 1: read), this would give Admin permission to read and write the file, and only give guest 1 permission to read it.

# AES

The Advanced Encryption Standard (AES) is a symmetric-key block cipher algorithm and U.S. government standard for secure and classified data encryption and decryption.

# ARAP

Apple Remote Access Protocol (ARAP); the Apple Remote Access Protocol (ARAP) sends traffic based on the AppleTalk protocol across PPP links and ISDN switched-circuit networks. ARAP is still pervasive in the Apple market, although the company is attempting to transition into an Apple-specific TCP stack for use over a PPP link.

# ARP

ARP (Address Resolution Protocol). The ARP is a communication protocol used for discovering the link layer address, such as a MAC address, associated with a given Internet layer address, typically an IPv4 address.

# AS

Autonomous System (AS)

# ASBR

Autonomous Border System Router (ASBR)

# BDR

BDR stands for Backup Designated Router.

# BFD

Bidirectional Forwarding Detection (BFD) is a super fast protocol that is able to detect link failures within milliseconds or even microseconds. BFD runs independent from any other (routing) protocols. Once it's up and running, you can configure protocols like OSPF, EIGRP, BGP, HSRP, MPLS LDP

etc. to use BFD for link failure detection instead of their own mechanisms. When the link fails, BFD will inform the protocol

# **BIDIR-PIM**

Bi-directional Sparse Mode (PIM-SM); Derived from PIM-SM, BIDIR-PIM builds and maintains a bidirectional RPT, which is rooted at the RP and connects the multicast sources and the receivers. Along the bidirectional RPT, the multicast sources send multicast data to the RP, and the RP forwards the data to the receivers. Each router along the bidirectional RPT needs to maintain only one (\*, G) entry, saving system resources.

Another difference between PIM sparse mode and PIM bidirectional mode is that with sparse mode traffic only flows down the shared tree. Using PIM bidirectional mode, traffic will flow up and down the shared tree. When the multicast packets arrive at the RP, they will be forwarded down the shared tree (if there are receivers) or dropped (when we don't have receivers).

#### BMS

Best Master Clock (BMS); The ordinary clock executes the port state machine and BMC (Best Master Clock) algorithm to select the *PTP* port state.

#### BOOTP

The Bootstrap Protocol (BOOTP) is a computer networking protocol used in Internet Protocol networks to automatically assign an IP address to network devices from a configuration server. The BOOTP was originally defined in RFC 951.

#### BPDU

Bridge Protocol Data Units (BPDUs) are frames that contain information about the spanning tree protocol (STP). A switch sends BPDUs using a unique source MAC address from its origin port to a multicast address.

There are two kinds of BPDUs for 802.1D Spanning Tree:[

- Configuration BPDU, sent by root bridges to provide information to all switches.
- TCN (Topology Change Notification), sent by bridges towards the root bridge to notify changes in the topology, such as port up or port down.

#### BPS

BPS (Bits-per-second)

#### BR

Border Router (BR)

#### BSD

Berkeley Software Distribution (BSD)

#### BSR

The bootstrap router (BSR) ensures that all routers in the PIM domain have the same RP cache as the BSR. You can configure the BSR to help you select an RP set from BSR candidate RPs. The function of the BSR is to broadcast the RP set to all routers in the domain. You select one or more candidate BSRs to manage the RPs in the domain. Only one candidate BSR is elected as the BSR for the domain.

This figure shows the BSR mechanism. Router A, the software-elected BSR, sends BSR messages out all enabled interfaces (shown by the solid lines in the figure). The messages, which contain the RP set, are flooded hop by hop to all routers in the network. Routers B and C are candidate RPs that

send their candidate-RP advertisements directly to the elected BSR (shown by the dashed lines in the figure).

The elected BSR receives candidate-RP messages from all the candidate RPs in the domain. The bootstrap message sent by the BSR includes information about all of the candidate RPs. Each router uses a common algorithm to select the same RP address for a given multicast group.

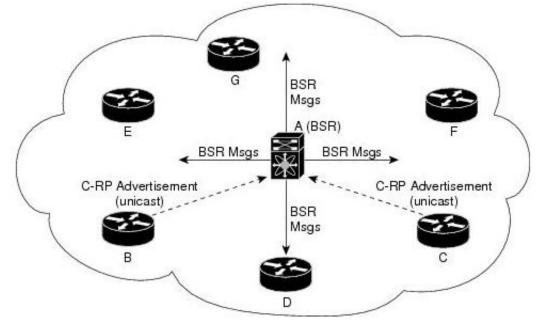

#### CA

Certificate Authorization (CA)

#### СВР

Customer Backbone Port (CBP)

#### CBS

Committed burst size (CBS). During periods of average traffic rates below the Committed information rate (CIR), any unused bandwidth capacity accumulates up to a maximum amount defined by the CBS. Short periods of bursting traffic (back-to-back traffic at averages rates that exceed the CIR) are also categorized as green provided that unused bandwidth capacity is available.

# СЕР

Customer Edge Port (CEP). The Customer Edge Port (CEP) and each Provider Edge Port are treated as separate Bridge Ports by the spanning tree protocol. If the C-VLAN component connects to the S-VLAN component with a single Provider Edge Port, and the associated service instance supports no more than two customer interfaces, then all frames (including Spanning Tree BPDUs) addressed to the Bridge Group Address may be relayed between the two Ports of the C-VLAN component without modification. Otherwise, the Spanning Tree Protocol Entity shall execute the Rapid Spanning Tree Protocol (RSTP, Clause 17 of IEEE Std 802.1D), as modified by the provisions of this subclause.

#### CFI

Canonical Format Identifier (CFI). If Drop Eligible Indicator (DEI) bit is enabled in 802.1ad header or has Canonical Format Identifier (CFI) bit enabled in 802.1q header on an arriving packet, such packets will be dropped using QoS.

#### **MS-CHAP**

CHAP stands for Challenge Handshake Authentication Protocol. MS-CHAP is the Microsoft version of the Challenge-Handshake Authentication Protocol, CHAP. The protocol exists in two versions, MS-CHAPv1 (defined in RFC 2433) and MS-CHAPv2 (defined in RFC 2759). MS-CHAPv2 provides mutual authentication between peers by piggybacking a peer challenge on the Response packet and an authenticator response on the Success packet.

#### CIDR

Classless Inter Domain Routing (CIDR).

#### CIR

Committed information rate (CIR) is defines the guaranteed bandwidth for traffic arriving at or departing from the interface under normal line conditions.

# CIST

The Common and Internal Spanning Tree (CIST) is a collection of the ISTs in each MST region.

#### CLI

Command line interface (CLI) is a text-based interface that is used to operate software and operating systems while allowing the user to respond to visual prompts by typing single commands into the interface and receiving a reply in the same way

#### CLKIWF

CLKIWF is short for Clock InterWorking Function.

#### CoS

Output queue scheduling defines the class-of-service (CoS) properties of output queues. Based on certain types of traffic are preferred. The level of service is determined by the egress port queue to which the traffic is assigned. When traffic is queued for transmission, the rate at which it is serviced depends on how the queue is configured and possibly the amount of traffic present in other queues for that port.

Some traffic is classified for service (i.e., packet marking) before it arrives at the switch. If you decide to use these classifications, you can map this traffic to egress queues by setting the CoS in the Queue table.

#### CPLD

A Complex Programmable logic device (CPLD) is a logic device with completely programmable AND/OR arrays and macrocells. Macrocells are the main building blocks of a CPLD, which contain complex logic operations and logic for implementing disjunctive normal form expressions. AND/OR arrays are completely reprogrammable and responsible for performing various logic functions.

#### CPU

The central processing unit (CPU) is the primary component of a computer that processes instructions. It runs the operating system and applications, constantly receiving input from the user or active software programs. It processes the data and produces output.

#### CRT

CRT stands for "Internet security certificate.

#### CSR

Certificate Signing Request (CSR)

# CST

common spanning tree (CST); The common spanning tree (CST) that interconnects the MST regions and single spanning trees

# CTS

CTS stands for Clear to Send. Request to Send (RTS)/CTS Flow Control is another flow control mechanism that is part of the RS232 standard.

# CVID

The C-VID registration table is as follows:

 Table 1:
 C-VID registration table

| C-VID Registration Table | Description                                                                                                    |
|--------------------------|----------------------------------------------------------------------------------------------------|
| Cvid value               | The value of the Customer VLAN id on the Customer edge port.<br>(Table key)                                                |
| Svid Value               | The S-VLAN tag. Auto creates an S-VLAN component and the CNP and PNP and links the PEP of the C-VLAN component to the CNP. |
| Untagged-pep             | A boolean indicating frames for this C-VLAN should be forwarded untagged through the Provider Edge Port (PEP).             |
| Untagged-cep             | A boolean indicating frames for this C-VLAN should be forwarded untagged through the Customer Edge Port (CEP).             |

# CVLAN

Set of ports & inner VLANs (CVLAN); or C-VLAN or Customer Bridge (CB)

# DB9

DB9 refers to a common connector type from the D-Subminiatures (D-Sub) connector family, which when introduced, was among the smallest connectors used on computer systems. DB9 houses 9 pins (for the male connector) or 9 holes (for the female connector). DB9 connectors were once very common on PCs and servers. Today, the DB9 has mostly been replaced by more modern interfaces such as USB, PS/2, Firewire, and others.

# DB25

The DB25 connector is an analog socket, with 25 pins, from the D-Subminiatures (D-Sub) connector family. The prefix "D" represents the D-shape of the connector shell. The DB25 connector is mainly used in serial and parallel ports, allowing asynchronous data transmission according to the RS-232 standard (RS-232C).

# DCD

DCD stands Data Carrier Detect. The description is modem connected to another.

# DEC

Digital Equipment Corporation (DEC)

# DEI

Drop Eligible Indicator (DEI). If DEI bit is enabled in 802.1ad header or has Canonical Format Identifier (CFI) bit enabled in 802.1q header on an arriving packet, such packets will be dropped using QoS.

#### DES

The Advanced Encryption Standard (AES) is a symmetric-key block cipher algorithm and U.S. government standard for secure and classified data encryption and decryption.

#### DF

Designated Forwarder (DF).

# DHCP

Dynamic Host Configuration Protocol (DHCP)

# DITA

Darwin Information Typing Architecture (DITA); the DITA specification defines a set of document types for authoring and organizing topic-oriented information, as well as a set of mechanisms for combining, extending, and constraining document types.

# D-LAG

Distributed Link Aggregation (D-LAG or DLAG)

# DLF

The Destination Lookup Failure (DLF). When a packet arrives at the device and the device doesn't have an entry for the destination MAC address in its MAC address table, the packet is classified as a Destination Lookup Failure (DLF)

#### DM

DM stands for Dense Mode. Protocol-Independent Multicast Dense Mode (PIM-DM) uses dense multicast routing.

#### DNAT

Destination network address translation (DNAT) is a technique for transparently changing the destination IP address of an end route packet and performing the inverse function for any replies.

# DNS

Domain Name System

#### DOT1Q

IEEE 802.1Q, often referred to as DOT1Q or 1Q, is the networking standard that supports virtual LANs (VLANs) on an IEEE 802.3 Ethernet network. It is the most widely used encapsulation method for VLAN tagging.

#### Dot1x

Dot1x Authentication is enabled when dot1x system-auth-control is enabled, and aaa authentication dot1x default is local. If you enable authentication on a port by using the default setting of dot1x port-control, which is force-authorized, it disables 802.1X authentication and causes the port to transition to the authorized state without any authentication exchange required. The port transmits and receives normal traffic without 802.1X-based authentication of the client

#### DR

The Designated Router (DR) is the router that will forward the PIM join message from the receiver to the RP (rendezvous point).

# DS

Differentiated Services (DS).

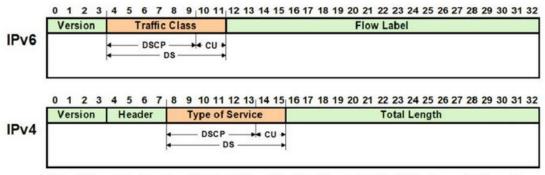

DS - Differentiated Service , DSCP - Differentiated Service Code Point, CU - Currently Unused

# DSCP

A Differentiated Services Code Point (DSCP) is a packet header value that can be used to request (for example) high priority or best effort delivery for traffic.

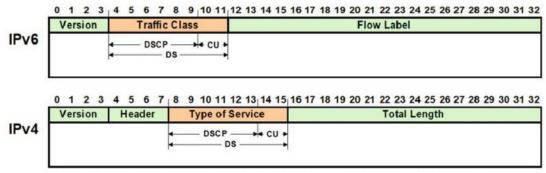

DS - Differentiated Service , DSCP - Differentiated Service Code Point, CU - Currently Unused

# DSR

DSR stands Data Set Ready. The description is ready to communicate.

# DST

Daylight Saving Time (DST) is a system of setting clocks ahead so that both sunrise and sunset occur at a later hour. The effect is additional daylight in the evening. Many countries observe DST, although most have their own rules and regulations for when it begins and ends. The dates of DST may change from year to year

# DTR

DTR stands Data Terminal Ready. The description is ready to communicate.

# DUT

Device under Test (DUT)

# DVMRP

Distance Vector Multicast Routing Protocol (DVMRP)

# E2E

End-to-end (E2E) transparent clock for Precision Time Protocol (PTP). With an E2Etransparent clock, only the residence time is included in the timestamp in the packet.

# EAP

Extensible Authentication Protocol (EAP) is an authentication framework frequently used in network and Internet connections. EAP is usually tunnelled over RADIUS between the Authenticator and the Authentication Server. 802.1x uses EAP.

EAP is an authentication framework, not a specific authentication mechanism. Commonly used modern methods capable of operating in wireless networks include EAP-TLS, EAP-SIM, EAP-AKA, LEAP and EAP-TTLS. Requirements for EAP methods used in wireless LAN authentication are described in RFC 4017.

The Lightweight Extensible Authentication Protocol (LEAP) method was developed by Cisco Systems prior to the IEEE ratification of the 802.11i security standard.

#### EAPOL

Extensible Authentication Protocol (EAP) over LAN (EAPoL) is used between the Supplicant (software on your laptop) and the Authenticator (switch)

#### EBS

The Excess Burst size (EBS) specifies how much data above the committed burst size (CBS) a user can transmit. The EBS is the size up to which the traffic is allowed to burst without being discarded. EBS allows for moderate periods of bursting traffic that exceeds both the committed information rate (CIR) and the committed burst size (CBS).

#### ECN

Explicit Congestion Notification (ECN)

#### EGP

Exterior Gateway Protocol (EGP) is a defunct routing protocol used in autonomous systems to exchange data between surrounding gateway sites. Border Gateway Protocol (BGP) supplanted EGP, widely utilized by research institutes, universities, government agencies, and commercial companies (BGP). EGP is built on poll instructions to request update answers and periodic message exchange polling for neighbor reachability.

#### EIR

The excess information rate (EIR) specifies the rate above the CIR (committed information rate) at which traffic is allowed into the network and that may get delivered if the network is not congested. The EIR has an additional parameter associated with it called the excess burst size (EBS). The EBS is the size up to which the traffic is allowed to burst without being discarded.

#### ESD

ElectroStatic Discharge (ESD) is the sudden flow of electricity between two electrically charged objects caused by contact, an electrical short or dielectric breakdown. A buildup of static electricity can be caused by tribocharging or by electrostatic induction. The ESD occurs when differently-charged objects are brought close together or when the dielectric between them breaks down, often creating a visible spark.

#### EXEC

#### exec: Protocol

Commands that are invoked using the exec: protocol must be executable as standalone commands. Commands that are built into a command interpreter or other program cannot be executed directly, but must be executed (if possible) within the context of the application that provides them. For example, the following seed URL would not work on Microsoft Windows systems because the dir command is built into the Windows command interpreter (cmd.exe): exec: dir e:\data

To use the exec protocol with commands that are built into the Windows command interpreter, you must do something as the following: *exec: cmd /c dir 'e:\data'* 

# EVB

Edge Virtual Bridge (EVB) is an IEEE standard that involves the interaction between virtual switching environments in a hypervisor and the first layer of the physical switching infrastructure. The EVB enhancements are following 2 different paths – 802.1qbg and 802.1qbh.

# EVC

Ethernet Virtual Connection (EVC).

# FCS

A frame check sequence (FCS) is an error-detecting code added to a frame in a communication protocol. Frames are used to send payload data from a source to a destination.

#### FDB

Forwarding Database (FDB)

#### FID

Filtering ID (FID)

#### FHRP

First Hop Redundancy Protocol (FHRP)

#### **FPGA**

The Field Programmable Gate Array (FPGA) is a programmable logic device that can have its internal configuration set by the firmware.

#### FTP

The File Transfer Protocol (FTP) is a standard communication protocol used for the transfer of computer files from a server to a client on a computer network. FTP is built on a client—server model architecture using separate control and data connections between the client and the server.[1] FTP users may authenticate themselves with a clear-text sign-in protocol, normally in the form of a username and password, but can connect anonymously if the server is configured to allow it. For secure transmission that protects the username and password, and encrypts the content, FTP is often secured with SSL/TLS (FTPS) or replaced with SSH File Transfer Protocol (SFTP).

#### GARP

GARP (Generic Attribute Registration Protocol) is a local area network (LAN) protocol that defines procedures by which end stations and switches can register and deregister attributes, such as network identifiers or addresses, with each other. Every end station and switch thus has a record, or list, of all the other end stations and switches that can be reached at any given time. When an attribute for an end station or switch is registered or deregistered according to GARP, the set of reachable end stations and switches, called participants, is modified according to specific rules. The defined set of participants at any given time, along with their attributes, is a subset of the network topology called the reachability tree. Data frames are propagated only to registered end stations. This prevents attempts to send data to end stations that are not reachable.

# GGP

Gateway-to-Gateway Protocol (GGP) is an obsolete protocol defined for routing datagrams between Internet gateways. It was first outlined in 1982. The GGP was designed as an IP datagram service similar to the TCP and the UDP.

#### GMRP

GARP Multicast Registration Protocol (GMRP) is a Generic Attribute Registration Protocol (GARP) application that provides a constrained multicast flooding facility similar to IGMP snooping.

# GND

Ground

# GPS

**Global Positioning System** 

# GR

Graceful Restart (GR)

# GVRP

GVRP (GARP VLAN Registration Protocol or Generic VLAN Registration Protocol) is a protocol that facilitates control of virtual local area networks (VLANs) within a larger network. GVRP conforms to the IEEE 802.1Q specification, which defines a method of tagging frame s with VLAN configuration data

# HA

High Availability (HA)

# HDMI

HDMI (High-Definition Multimedia Interface) is digital interface capable of transmitting high-quality and high-bandwidth streams of audio and video between devices

# HOL

Head-Of-Line (HOL) blocking should be prevented on a port. HOL blocking happens when HOL packet of a buffer cannot be switched to an output port (i.e. HOL occurs when a line of packets is held up by the first packet).

#### HTTP

Hyper Text Transfer Protocol (HTTP)

#### HTTPS

Hyper Text Transfer Protocol Secure (HTTPS)

#### IANA

Internet Assigned Numbers Authority (IANA)

# ICMP

Internet Control Message Protocol

#### IDPR

Inter-domain Routing Protocol (IDPR). The objective of IDPR is to construct and maintain routes, between source and destination administrative domains, that provide user traffic with the requested services within the constraints stipulated for the domains transited.

#### IETF

Internet Engineering Task Force (IETF) is an open standards organization, which develops and promotes voluntary Internet standards, in particular the technical standards that comprise the Internet protocol suite (TCP/IP).

# IGMP

The Internet Group Management Protocol (IGMP) is a communications protocol used by hosts and adjacent routers on IPv4 networks to establish multicast group memberships. IGMP is an integral part of IP multicast and allows the network to direct multicast transmissions only to hosts that have requested them.

#### IGP

Interior Gateway Protocol (IGP) is a type of routing protocol used for exchanging routing table information between gateways (commonly routers) within an autonomous system (for example, a system of corporate local area networks). This routing information can then be used to route network-layer protocols like IP.

# IGRP

Interior Gateway Routing Protocol (IGRP) is a proprietary distance vector routing protocol that manages the flow of routing information within connected routers in the host network or autonomous system. The protocol ensures that every router has routing tables updated with the best available path. IGRP also avoids routing loops by updating itself with the changes occurring over the network and by error management.

#### IGS

The Internet Group Management Protocol (IGMP) Snooping (IGS) is designed to prevent hosts on a local network from receiving traffic for a multicast group they have not explicitly joined. It provides switches with a mechanism to prune multicast traffic from links that do not contain a multicast listener (an IGMP client). Essentially, IGS is a layer 2 optimization for the Layer 3 IGMP.

#### IKE

Internet Key Exchange (IKE)

# IP

Internet Protocol (IP).

# IPSec

IPSec (Internet Protocol Security) is a suite of protocols that provides security to Internet communications at the IP layer. The most common current use of IPSec is to provide a Virtual Private Network (VPN), either between two locations (gateway-to-gateway) or between a remote user and an enterprise network (host-to-gateway); it can also provide end-to-end, or host-to-host, security.

#### IPv4

IPv4 and IPv6 are Internet protocol version 4 and Internet protocol version 6. IPv4 supports:

- IPv4 has a 32-bit address length
- IPv4 binary bits are separated by a dot(.) whereas IPv6 binary bits are separated by a colon(:).
- IPv4 is a numeric addressing method whereas IPv6 is an alphanumeric addressing method
- It Supports Manual and DHCP address configuration
- In IPv4 end to end, connection integrity is Unachievable
- It can generate 4.29×109 address space

- Fragmentation performed by Sender and forwarding routers
- In IPv4 Packet flow identification is not available
- In IPv4 checksum field is available
- It has broadcast Message Transmission Scheme
- In IPv4 Encryption and Authentication facility not provided
- IPv4 has a header of 20-60 bytes.

# IPv6

IPv6 stands for Internet protocol version 6. An IPv6 address consists of eight groups of four hexadecimal digits. Anexample of IPv6 address is as follows 3001:0da8:75a3:0000:0000:8a2e:0370:7334 there are different ypes of IPv6 addresses:

- Unicast addresses—it identifies a unique node on a network and usually refers to a single sender or a single receiver.
- Multicast addresses—it represents a group of IP devices and can only be used as the destination of a datagram.
- Anycast addresses—it is assigned to a set of interfaces that typically belong to different nodes.

# IRTP

Internet Reliable Transaction Protocol (IRTP) is a transport level host to host protocol designed for an Internet environment. It provides reliable, sequenced delivery of packets of data between hosts and multiplexes / demultiplexes streams of packets from/to user processes representing ports.

#### ISAKMP

Internet Security Association and Key Management Protocol (ISAKMP)

# ISDN

Integrated Services Digital Network (ISDN)

#### ISL

ISL stands for Inter-Switch Link which is one of the VLAN protocols. The ISL is proprietary of Cisco and is used only between Cisco switches. It operates in a point-to-point VLAN environment and supports up to 1000 VLANs and can be used over Fast Ethernet and Gigabit Ethernet links only.

#### ISP

Internet service provider (ISP)

# ISS

Intelligent Switch Solution (ISS).

# IST

The Internal Spanning Tree (IST) instance receives and sends BPDUs to the CST. The IST can represent the entire MST region as a CST virtual bridge to the outside world.

# IVL

Independent VLAN Learning (IVL)

#### IVR

Inter VLAN Routing (IVR)

#### IWF

InterWorking Function (IWF).

# L2GP

Layer 2 Gateway Port (L2GP)

#### LA

Link Aggregation

# LACP

Link Aggregation Control Protocol

# LAG

Link Aggregation Group

# LAN

Local Area Network

# LC

LC (Lucent Connector) is a miniaturized version of the fiber-optic SC (Standard Connector) connector. It looks somewhat like the SC, but is half the size with a 1.25mm ferrule instead of 2.5mm.

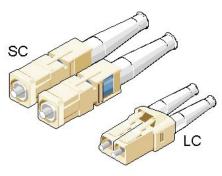

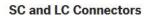

# LED

Light-emitting diode (LED) is a widely used standard source of light in electrical equipment.

# LLDP

Link Layer Discovery Protocol (LLDP)

# LΜ

Line Module (LM)

# LSA

Link State Advertisement (LSA)

# LSDB

link state database (LSDB)

# LSR

link state routing (LSR)

# MAC

Media access control (MAC) is a sublayer of the data link layer in the seven-layer OSI network reference model. MAC is responsible for the transmission of data packets to and from the network-interface card, and to and from another remotely shared channel.

#### MAU

Medium Attachment Unit (MAU)

# MD5

Message Digest Algorithm 5 (MD5) is a cryptographic hash algorithm that can be used to create a 128-bit string value from an arbitrary length string.

A hash function provides encryption using an algorithm and no key. A variable-length plaintext is "hashed" into a (typically) fixed-length hash value (often called a "message digest" or simply a "hash"). Hash functions are primarily used to provide integrity; if the hash of a plaintext changes, the plaintext itself has changed.

Common older hash functions include Secure Hash Algorithm 1 (SHA-1), which creates a 160-bit hash and Message Digest 5 (MD5), which creates a 128-bit hash.

Although there has been insecurities identified with MD5, it is still widely used, and its most common use is to verify the integrity of files.

# MDI

Media Independent Interface (MDI) and Media Independent Interface with Crossover (MDIX) are basically ports on a computer and a network switch, router, or hub, respectively.

#### MDIX

Media Independent Interface with Crossover (MDIX) and Media Independent Interface (MDI) are basically ports on a computer and a network switch, router, or hub, respectively.

#### MED

Media Endpoint Discovery (MED); LLDP does not contain the capability of negotiating additional information such as PoE management and VLAN assignments. This capability was added as an enhancement known as Media Endpoint Discovery or MED, resulting in the enhanced protocol LLDP-MED. The MED enhancement has been standardized by the Telecommunications Industry Association in standard number ANSI/TIA-1057.

#### MHRP

Multipath Hybrid Routing Protocol (MHRP) is a multipath routing protocol for hybrid Wireless Mesh Network (WMN), which provides security and uses technique to find alternate path in case of route failure.

#### MIB

Management Information Base (MIB) is the hierarchical database used by the simple network management protocol (SNMP) to describe the particular device being monitored.

# **MIB OID**

Management Information Base (MIB) is the hierarchical database used by the simple network management protocol (SNMP) to describe the particular device being monitored. MIB Object IDentifier (OID), as known as a MIB object identifier in the SNMP, is a number assigned to devices in a network for identification purposes. OID numbering is hierarchical. Using the IETF notation of digits and dots, resembling very long IP addresses, various registries such as ANSI assign high-level numbers to vendors and organizations. They, in turn, append digits to the number to identify individual devices or software processes.

#### MIC

Media redundancy Interconnection Client (MIC) is a member node of a MRP Interconnect ring.

#### MIM

Media redundancy Interconnection Manager (MIM) is a node in a MRP Interconnect ring which acts a redundancy manager.

#### MLDS

Multicast Listener Discovery Snooping (MLDS) constrains the flooding of IPv6 multicast traffic on VLANs. When MLDS is enabled on a VLAN, adevice examines MLD messages between hosts and multicast routers and learns which hosts are interested in receiving traffic for a multicast group. On the basis of what it learns, the device then forwards multicast traffic only to those interfaces in the VLAN that are connected to interested receivers instead of flooding the traffic to all interfaces.

#### MM

MultiMode (MM) Mode is in optical fiber with a larger core than singlemode fiber. Typically, MM has a core diameter of 50 or 62.5  $\mu$ m and a cladding diameter of 125  $\mu$ .

# MIC

Media redundancy Interconnection Client (MIC) is a member node of a MRP Interconnect ring.

# MPLS

Multiprotocol Label Switching (MPLS) is a routing technique in telecommunications networks that directs data from one node to the next based on short path labels rather than long network addresses, thus avoiding complex lookups in a routing table and speeding traffic flows. The labels identify virtual links (paths) between distant nodes rather than endpoints. MPLS can encapsulate packets of various network protocols, hence the "multiprotocol" reference on its name.

#### MRA

Media Redundancy Automanager (MRA). To configure a Media Redundancy Automanager (MRA), the node or nodes elect an MRM by a configured priority value.

#### MRC

Media Redundancy Client (MRC) is a member node of a MRP ring.

# MRM

Media Redundancy Manager (MRM) is a node in the network which acts a redundancy manager.

#### MRP

Media Redundancy Protocol (MRP) is a networking protocol designed to implement redundancy and recovery in a ring topology.

#### MSR

- 1) MSR (MIB Save and Restore).
- 2) Model-Specific Register (MSR)

#### MST

MST (Multiple Spanning Tree) is the version of STP that allows multiple VLANs to a single instance. It is the standard based protocol defined with IEEE 802.1s. Unlike other spanning tree protocols, in which all the spanning tree instances are independent, MST establishes and maintains IST, CIST, and CST spanning trees.

#### MSTI

Multiple spanning trees, called MSTIs; inside an MST region, multiple spanning trees, called MSTIs, are calculated. Among these MSTIs, MSTI 0 is the IST.

#### MSTP

Multiple Spanning-Tree Protocol

#### MTU

Maximum Transmission Unit (MTU)

# MVLAN

Multicast VLANs (MVLAN)

# NAP

Network Access Protection (NAP)

# NAPT

Network address port translation (NAPT) is a variation of the traditional *NAT*. NAPT extends the notion of translation one step further by also translating transport identifiers (e.g., TCP and UDP port numbers, ICMP query identifiers).

# NAS

The Network Access Server (NAS) is the front line of authentication – it's the first server that fields network authentication requests before they pass through to the RADIUS. The NAS Identifier (NAS-ID) is a feature that allows the RADIUS server to confirm information about the sender of the authentication request.

# NAT

Network address translation (NAT) is a method of mapping an IP address space into another by modifying network address information in the IP header of packets while they are in transit across a traffic routing device.

#### NBMA

NBMA (Non Broadcast Multi Access)

#### NBNS

NetBIOS Name Server where NetBIOS stands for Network Basic Input / Output System.

#### NC

NC (normally closed) is a closed (short) circuit creating a path for the current.

# ND

Neighbor Discovery (ND); the Virtual Router Redundancy Protocol (*VRRP*) for IPv6 provides a much faster switchover to an alternate default router than can be obtained using standard neighbor discovery (ND) procedures.

#### NETBIOS

Network Basic Input / Output System (NETBIOS)

#### NIP

This set of fields are a vector of N IP unicast addresses, where the value N corresponds to the Number or Sources (N) field.

#### NMS

Network Management System (NMS)

#### NO

NO (normally open) is an open circuit not creating a path for the current.

#### NPS

Network Policy Server (NPS)

# NSSA

Not-so-stubby Area (NSSA)

#### NTP

Network Time Protocol (NTP)

# NVP

Network Voice Protocol (NVP)was a pioneering computer network protocol for transporting human speech over packetized communications networks. It was an early example of Voice over Internet Protocol technology.

# NVRAM

Non-volatile random-access memory (NVRAM) is random-access memory that retains data without applied power. This is in contrast to dynamic random-access memory (DRAM) and static random-access memory (SRAM), which both maintain data only for as long as power is applied, or such forms of memory as magnetic tape, which cannot be randomly accessed but which retains data indefinitely without electric power.

# OID

**Object IDentifier** 

# OSPF

Open Shortest Path First routing protocol

# OUI

organization unique identifiers (OUI)s. LLDP enables defining optional *TLV* units by using organization unique identifiers (OUIs) or organizationally-specific TLVs. An OUI identifies the category for a *TLV* unit depending on whether the OUI follows the IEEE 802.1 or IEEE 802.3 standard.

# P2P

Peer-to-peer (P2P) transparent clock for Precision Time Protocol (PTP).

# PAE

Port Access Entity (PAE). 802.1X-2001 defines two logical port entities for an authenticated port—the "controlled port" and the "uncontrolled port". The controlled port is manipulated by the 802.1X PAE (Port Access Entity) to allow (in the authorized state) or prevent (in the unauthorized state) network traffic ingress and egress to/from the controlled port. The uncontrolled port is used by the 802.1X PAE to transmit and receive EAPOL frames.

# PAP

Password Authentication Protocol (PAP) is a password-based authentication protocol used by Point to Point Protocol (PPP) to validate users. PAP stops working after establishing the authentication; thus, it can lead to attacks on the network.

# PC

Personal Computer

# РСВ

Provider Core Bridge (PCB) or S-VLAN Bridge; PCB integrates only one S-VLAN component. It is capable of providing single service on a port.

# PDU

A Protocol Data Unit (PDU) is a single unit of information transmitted among peer entities of a computer network. A PDU is composed of protocol-specific control information and user data.

# P/E

Program/Erase (P/E). Writing a byte to flash memory involves two steps: Program and Erase (P/E). P/E cycles can serve as a criterion for quantifying the endurance of a flash storage device.

#### PEB

Provider Edge Bridge (PEB); Provider Edge Bridge integrates one S-VLAN component with zero or many C-VLAN components as well as integrates each C-VLAN (up to 4094 C-VLANs) individually with a different S-VLAN (up to 4094 S-VLANs).

#### PEM

PEM (originally "Privacy Enhanced Mail") is the most common format for X.509 certificates, CSRs, and cryptographic keys. A PEM file is a text file containing one or more items in Base64 ASCII encoding, each with plain-text headers and footers (e.g. -----BEGIN CERTIFICATE----- and -----END CERTIFICATE-----). A single PEM file could contain an end-entity certificate, a private key, or multiple certificates forming a complete chain of trust. Most certificate files downloaded from SSL.com will be in PEM format

#### PEP

Provider Edge Port (PEP). The Customer Edge Port and each Provider Edge Port are treated as separate Bridge Ports by the spanning tree protocol. If the C-VLAN component connects to the S-VLAN component with a single Provider Edge Port, and the associated service instance supports no more than two customer interfaces, then all frames (including Spanning Tree BPDUs) addressed to the Bridge Group Address may be relayed between the two Ports of the C-VLAN component without modification. Otherwise, the Spanning Tree Protocol Entity shall execute the Rapid Spanning Tree Protocol (RSTP, Clause 17 of IEEE Std 802.1D), as modified by the provisions of this subclause.

#### PHB

PHB (Per Hop Behavior) is a term used in differentiated services (DiffServ) or multiprotocol label switching (MPLS). It defines the policy and priority applied to a packet when traversing a hop (such as a router) in a DiffServ network.

#### PHY

A PHY, an abbreviation for "physical layer", is an electronic circuit, usually implemented as an integrated circuit, required to implement physical layer functions of the OSI model in a network interface controller. A PHY connects a link layer device (often called MAC as an acronym for medium access control) to a physical medium such as an optical fiber or copper cable. A PHY device typically includes both physical coding sublayer (PCS) and physical medium dependent (PMD) layer functionality.[16]-PHY may also be used as a suffix to form a short name referencing a specific physical layer protocol, for example M-PHY.

#### PIM

Protocol-Independent Multicast (PIM) is a family of multicast routing protocols for Internet Protocol (IP) networks that provide one-to-many and many-to-many distribution of data over a LAN, WAN or the Internet. It is termed protocol-independent because PIM does not include its own topology discovery mechanism, but instead uses routing information supplied by other routing protocols. PIM is not dependent on a specific unicast routing protocol; it can make use of any unicast routing protocol in use on the network. PIM does not build its own routing tables. PIM uses the unicast routing table for reverse-path forwarding. There are four variants of PIM:

xxix

- PIM Sparse Mode (PIM-SM) explicitly builds unidirectional shared trees rooted at a rendezvous point (RP) per group, and optionally creates shortest-path trees per source. PIM-SM generally scales fairly well for wide-area usage.
- PIM Dense Mode (PIM-DM) uses dense multicast routing. It implicitly builds shortest-path trees by flooding multicast traffic domain wide, and then pruning back branches of the tree where no receivers are present. PIM-DM is straightforward to implement but generally has poor scaling properties. The first multicast routing protocol, DVMRP used dense-mode multicast routing. See the PIM Internet Standard RFC 3973.
- Bidirectional PIM (Bidir-PIM) explicitly builds shared bi-directional trees. It never builds a shortest path tree, so may have longer end-to-end delays than PIM-SM, but scales well because it needs no source-specific state. See Bidirectional PIM Internet Standard RFC 5015, 70–73.
- PIM Source-Specific Multicast (PIM-SSM) builds trees that are rooted in just one source, offering a more secure and scalable model for a limited number of applications (mostly broadcasting of content). In SSM, an IP datagram is transmitted by a source S to an SSM destination address G, and receivers can receive this datagram by subscribing to channel (S,G). See informational RFC 3569

# Bidirectional (Bidir) PIM

Bidirectional PIM (Bidir-PIM) explicitly builds shared bi-directional trees. It never builds a shortest path tree, so may have longer end-to-end delays than PIM-SM, but scales well because it needs no source-specific state. See Bidirectional PIM Internet Standard RFC 5015, 70–73.

#### PIM-DM

Protocol-Independent Multicast Dense Mode PIM-DM) uses dense multicast routing. It implicitly builds shortest-path trees by flooding multicast traffic domain wide, and then pruning back branches of the tree where no receivers are present. PIM-DM is straightforward to implement but generally has poor scaling properties.

#### PIM-SM

Protocol-Independent Multicast Sparse Mode (PIM-SM) explicitly builds unidirectional shared trees rooted at a rendezvous point (RP) per group, and optionally creates shortest-path trees per source. PIM-SM generally scales fairly well for wide-area usage.

#### PING

Packet INternet Groper (PING or Ping)

# PIP

Provider Instance Port (PIP)

# PIR

Peak Information Rate (PIR) is a burstable rate set on routers and/or switches that allows throughput overhead. Related to committed information rate (CIR) which is a committed rate speed guaranteed/capped.

#### PMBR

PIM Multicast Border Router (PMBR)

#### PMTU

Path Maximum Transmission Unit (PMTU)

#### PNAC

Port Based Network Access Control (PNAC), or 802.1X, authentication requires a client, an authenticator, and an authentication server. The client is a device that wants to connect to the network.

#### PNP

Provider Network Ports (PNP)

#### ΡοΕ

Power over Ethernet (PoE) is distributing power over an Ethernet network. Because the power and signal are on the same cable, PoE enables remote network devices such as ceiling-mounted access points, surveillance cameras and LED lighting to be installed far away from AC power sources.

#### PPP

Point-to-Point Protocol (PPP); The user or machine sends a request to a Network Access Server (NAS) to gain access to a particular network resource using access credentials. The credentials are passed to the NAS device via the data link layer (L2) protocol—for example, Point-to-Point Protocol (PPP) in the case of many dial up or DSL providers or posted in an HTTPS secure web form.

#### PPVID

Port and Protocol VLAN ID (PPVID)

#### PS

Power Supply

#### PTP

**Precision Timing Protocol** 

#### PVID

Port VLAN ID (PVID)

#### **PVLAN**

Private VLAN (PVLAN); Private VLAN, also known as port isolation, is a technique in computer networking where a VLAN contains switch ports that are restricted such that they can only communicate with a given uplink. The restricted ports are called private ports

#### PVRST

Per VLAN Rapid Spanning-Tree

# PVRSTP

Per VLAN Rapid Spanning-Tree Protocol

#### PW

An Ethernet pseudowire (PW) is used to carry Ethernet/802.3 Protocol Data Units (PDUs) over an MPLS network. See RFC 4448 for details.

# Q-in-Q

802.1Q tunneling (Q-in-Q) is a technique often used by Ethernet providers as a layer 2 VPN for customers. During 802.1Q (or dot1q) tunneling, the provider will put an 802.1Q tag on all the frames that it receives from a customer with a unique VLAN tag. By using a different VLAN tag for each customer we can separate the traffic from different customers and also transparently transfer it throughout the service provider network.

#### QoS

Quality of Service (QoS) refers to traffic prioritization and resource reservation control mechanisms rather than the achieved service quality. QoS defines the ability to provide different priorities to

different applications, users, or data flows or the ability to guarantee a certain level of performance to a data flow.

#### QRV

Querier's Robustness Variable (QRV).

#### RADIUS

Remote Authentication Dial-In User Service

#### RAM

Random-access memory (RAM) is a form of computer memory that can be read and changed in any order, and typically is used to store working data and machine code.

#### RARP

The Reverse Address Resolution Protocol (RARP) is an obsolete computer communication protocol used by a client computer to request its Internet Protocol (IPv4) address from a computer network, when all it has available is its link layer or hardware address, such as a MAC address.

#### RBAC

Role Based Authentication (RBAC)

#### RED

Random early detection (RED) is where a single queue may have several different sets of queue thresholds.

#### RIP

**RIP** (Routing Information Protocol) sends routing-update messages at regular intervals and when the network topology changes. When a router receives a routing update that includes changes to an entry, it updates its routing table to reflect the new route. The metric value for the path is increased by 1, and the sender is indicated as the next hop. RIP routers maintain only the best route (the route with the lowest metric value) to a destination. After updating its routing table, the router immediately begins transmitting routing updates to inform other network routers about the change. These updates are sent independently of the regularly scheduled updates that RIP routers send. RIP uses a hop count as a way to determine network distance. Each host with a router in the network uses the routing table information to determine the next host to route a packet for a specified destination.

# RMON

Remote network monitoring (RMON) is the process of monitoring network traffic on a remote Ethernet segment for detectingnetwork issues such as dropped packets, network collisions, and traffic congestion

#### RP

Rendezvous point (RP)

#### RPF

RPF stands for Reverse Path Forwarding. PIM uses reverse-path forwarding (RPF) to prevent multicast routing loops by leveraging the unicast routing table on the virtual router. When the virtual router receives a multicast packet, it looks up the source of the multicast packet in its unicast routing table to see if the outgoing interface associated with that source IP address is the interface on which that packet arrived. If the interfaces match, the virtual router duplicates the packet and forwards it out the interfaces toward the multicast receivers in the group. If the interfaces don't match, the virtual router drops the packet. *This is called a RPF failure.* 

# RPT

Root Part Tree (RPT)

#### RRD

Route Redistribution (RRD)

# RSVP

Resource Reservation Protocol (RSVP) is a transport layer protocol designed to reserve resources across a network using the integrated services model. RSVP operates over an IPv4 or IPv6 and provides receiver-initiated setup of resource reservations for multicast or unicast data flows.

# RS-232

RS-232 is a short range connection between a single host and a single device (such as a PC to a modem) or another host (such as a PC to another PC). The standard uses a single TX line, a single RX line, numerous modem handshaking lines and a ground line with the option of DB9 and DB25 connectors. A minimal 3-wire RS-232 connection consists only the TX, RX, and ground lines, but if flow control is required a minimal 5-wire RS-232 is used adding the RTS and CTS lines. The RS-232 standard has been commonly used in computer serial ports and is still widely used in industrial communication devices.

# RS-422

RS-422 was meant as a replacement for RS-232 as it offered much higher speeds, better immunity to noise and allow for longer cable lengths making it better suited to industrial environments. The standard uses the same signals as the RS-232 standard, but used differential twisted pair so requires double the number of wires as RS-232. Connectors are not specified in the standard so block or DB connectors are commonly used. RS-422 cannot implement a true multi-point communications network since there can be only one driver on each pair of wires. However, one driver can fan-out to up to ten receivers.

#### RS-485

RS-485 standard addresses some short coming of the RS-422 standard. The standard supports inexpensive local networks and multidrop communication links, using the same differential signalling over twisted pairs as RS-422. The main difference being that in RS-485 drivers use three-state logic allowing the individual transmitters to deactivate while not transmitting, while RS-422 the transmitter is always active therefore holding the differential lines. Up to 32 devices can be connected, but with repeaters a network with up to 256 devices can be achieved. RS-485 can be used in a full-duplex 4-wire mode or half-duplex 2-wire mode. With long wires and high baud-rates it is recommended that termination resistors are used at the far ends of the network for signal integrity

#### RST

RST stands for reset. RST is one of the TCP flags.

TCP flags are various types of flag bits present in the TCP header. Each of them has its own significance. They initiate connections, carry data, and tear down connections. The commonly used TCP flags are SYN, ACK, RST, FIN, URG, PSH.

- SYN (synchronize): Packets that are used to initiate a connection.
- ACK (acknowledgment): Packets that are used to confirm that the data packets have been received, also used to confirm the initiation request and tear down requests.
- RST (reset): Signify the connection is down or maybe the service is not accepting the requests.

- FIN (finish): Indicate that the connection is being torn down. Both the sender and receiver send the FIN packets to gracefully terminate the connection.
- PSH (push): Indicate that the incoming data should be passed on directly to the application instead of getting buffered.
- URG (urgent): Indicate that the data that the packet is carrying should be processed immediately by the TCP stack.

#### RSTP

Rapid Spanning-Tree Protocol

#### RTS

Request to Send (RTS)/CTS Flow Control is another flow control mechanism that is part of the RS232 standard.

#### RX

Receive

#### SA

Security Associations (SA). A SA is a relationship between two or more entities that describes how the entities will utilize security services to communicate securely. In endpoint-to-endpoint Transport Mode, both end points of the IP connection implement IPSec.

#### SEM

State Event Machines (SEM)

#### SFP

SFP (Small Form-factor Pluggable) is a small transceiver that plugs into the SFP port of a network switch and connects to fibre channel and gigabit Ethernet (GbE) optical fiber cables at the other end. The SFP converts the serial electrical signals to serial optical signals and vice versa. SFP modules are hot swappable and contain ID and system information for the switch.

#### SFTP

SSH File Transfer Protocol (SFTP)

#### SHA

Secure Hash Algorithm is the name of a series of hash algorithms.

A hash function provides encryption using an algorithm and no key. A variable-length plaintext is "hashed" into a (typically) fixed-length hash value (often called a "message digest" or simply a "hash"). Hash functions are primarily used to provide integrity; the hash of a plaintext changes, the plaintext itself has changed.

Common older hash functions include Secure Hash Algorithm 1 (SHA-1), which creates a 160-bit hash and Message Digest 5 (MD5), which creates a 128-bit hash.

#### SIP

Session Initiation Protocol (SIP) is mostly well known for establishing voice and video calls over the Internet. To initiate such sessions, SIP uses simple request and response messages. For example, the INVITE request message is used to invite a user to begin a session and ACK confirms the user has received the request. The response code 180 (Ringing) means the user is being alerted of the call and 200 (OK) indicates the request was successful. Once a session has been established, BYE is used to end the communication.

# SISP

Switch Instance Shared Port (SISP)

# SLA

Service-level agreements (SLA).

# SLIP

Serial Line Internet Protocol (SLIP); SLIP is the predecessor protocol of Point-to-Point Protocol (PPP). SLIP does not provide authentication, is a static IP addressing assignment, and data is transferred in synchronous form.

# SM

State Machine

# SNAT

Static Network Address Translation (SAT, SNAT) performs one-to-one translation of internal IP addresses to external ones.

# SNMP

Simple Network Management Protocol

# SNTP

Simple Network Time Protocol (SNTP)

# SPT

Shortest path tree (SPT) is used for multicast transmission of packets with the shortest path from sender to recipients.

#### SR

State Refresh (SR) message. For a given (S,G) tree, SR messages will be originated byall routers that use an interface directly connected to the source as the RPF interface for the source. Ref: IETF "State Refresh in PIM-DM"

#### SRM

State Refresh Message (SRM). For a given (S,G) tree, SRM will be originated byall routers that use an interface directly connected to the source as the RPF interface for the source. Ref: IETF "State Refresh in PIM-DM"

# SSD

SSD (Solid State Drive) is an all-electronic, non-volatile random access storage drive.

#### SSH

(Secure SHell) is a security protocol for logging into a remote server. SSH provides an encrypted session for transferring files and executing server programs on all platforms. Also serving as a secure client/server connection for applications such as database access and email, SSH supports a variety of authentication methods.

#### SSL

Secure Sockets Layer

#### SSM

Source-Specific Multicast (SSM)

#### SST

Single Spanning Tree (SST); SST is formed in either of the following situations:

• A switch running STP or RSTP belongs to only one spanning tree.

• An MST region has only one switch.

# STP

Spanning Tree Protocol (STP) is a Layer 2 protocol that runs on bridges and switches. The specification for STP is IEEE 802.1D. The main purpose of STP is provide path redundancy while preventing undesirable loops in the network.

# SVL

Shared VLAN Learning (SVL)

# S-VLAN

Stacked VLAN (S-VLAN)

# TAC

Taxonomy Access Control (TAC) allows the user administrator to control access to nodes indirectly by controlling which roles can access which categories.

# TACACS

Terminal Access Controller Access-Control System

# ΤΑΙ

International Atomic Time (TAI); if the port is in the master state, the local clock is synchronized to an external source of time traceable to TAI (International Atomic Time) and UTC (Universal Coordinated Time) such as GPS (Global Positioning System) system.

# ТΒ

Token Bucket (TB). The TB algorithm is based on an analogy of a fixed capacity bucket into which tokens, normally representing a unit of bytes or a single packet of predetermined size, are added at a fixed rate. When a packet is to be checked for conformance to the defined limits, the bucket is inspected to see if it contains sufficient tokens at that time. If so, the appropriate number of tokens, e.g. equivalent to the length of the packet in bytes, are removed ("cashed in"), and the packet is passed, e.g., for transmission. The packet does not conform if there are insufficient tokens in the bucket, and the contents of the bucket are not changed.

# тс

TC (Topology Change); once the Root Bridge is aware of a change in the topology of the network, it sets the Topology Change (TC) flag on the sent BPDs.

# TCN

TCN (Topology Change Notification), a kind of BPDU, is sent by bridges towards the root bridge to notify changes in the topology, such as port up or port down.

# ТСР

**Transmission Control Protocol** 

# TFTP

Trivial File Transfer Protocol

# TLS

Transport Layer Security (TLS), the successor of the now-deprecated Secure Sockets Layer (SSL), is a cryptographic protocol designed to provide communications security over a computer network.

# TLV

type, length, and value (TLV) traces

### ΤN

Telnet (TN) is a networking protocol and software program used to access remote computers and terminals over the Internet or a TCP/IP computer network. Upon providing correct login and sign-in credentials, a user may access a remote system's privileged functionality. Telnet sends all messages in clear text and has no specific security mechanisms.

### TOS

Type of Service (TOS). IP packets have a field called the Type of Service field (also known as the TOS byte).

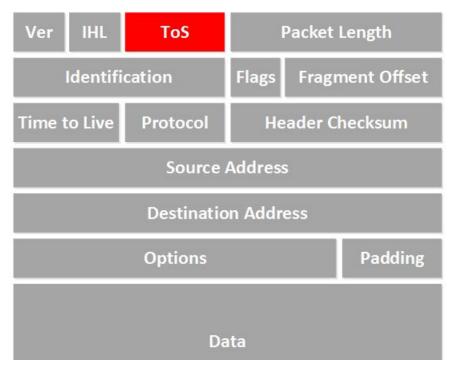

### TPID

Tag Protocol Identifier (TPID)

### TTL

TTL (time to live). Under IP, TTL is an 8-bit field. In the IPv4 header, TTL is the 9th octet of 20. In the IPv6 header, it is the 8th octet of 40. The maximum TTL value is 255, the maximum value of a single octet. A recommended initial value is 64.

### ТΧ

Transmit

### UAP

Uplink Access Port (UAP); when a tagged LLDP is enabled, the LLDP packets with destination address as 'nearest bridge address (01-80-c2-00-00-0E)' will be replicated for all S-Channels emulated over that UAP.

### UART

UART (Universal Asynchronous Transmitter Receiver) is the most common protocol used for full-duplex serial communication. It is a single LSI (large scale integration) chip designed to perform asynchronous communication. This device sends and receives data from one system to another system.

### UDP

User Datagram Protocol

### UFD

Uplink failure detection (UFD)

### URM

Unified Route Map (URM)

### USM

USM stands for User based Security Model; USM (User based Security Model) and VACM (View-based Access Control Model) are the main features added as a part of the SNMPv3 specification. USM provides both encryption and authentication of the SNMP PDUs, while VACM specifies a mechanism for defining access policies for different users with different MIB trees.

### UTC

Coordinated Universal Time (UTC); If the port is in the master state, the local clock is synchronized to an external source of time traceable to TAI (International Atomic Time) and UTC (Universal Coordinated Time) such as GPS (Global Positioning System) system.

### UTP

Unshielded Twisted Pair (UTP) is a pair of wires that are twisted around each other to minimize interference. Ethernet cables are common example of UTP wires.

### UUID

A Universally Unique IDentifier (UUID) is a 128-bit domain UUID unique to a MRP domain/ring. All MRP instances belonging to the same ring must have the same domain ID.

### VACM

VACM stands for View-based Access Control Model); USM (User based Security Model) and VACM (View-based Access Control Model) are the main features added as a part of the SNMPv3 specification. USM provides both encryption and authentication of the SNMP PDUs, while VACM specifies a mechanism for defining access policies for different users with different MIB trees.

### Varbind

A Variable Binding (Varbind) represents a set of Oid/Value pairs. Individual Variable Bindings are stored in the Vb class. Individual Variable Bindings are stored in the Vb class. Create a variable binding and add the Object identifier in string format: Vb vb = new Vb("1.3.6.1.2.1.1.1.0") Create a variable binding and add the Object identifier in Oid format: Oid oid = new Oid("1.3.6.1.2.1.1.1.0"); Vb vb = new Vb(oid);

### VFI

Virtual Forwarding Interface (VFI)

### VID

Management VLAN ID (VID)

### VINES

Virtual Integrated Network Service (VINES)

### VLAN

Virtual Local Area Network (VLAN) is a logical subgroup within a local area network that is created via software rather than manually moving cables in the wiring closet.

### VPN

Virtual Private Network (VPN)

### VRF

Virtual Routing and Forwarding (VRF). In IP-based computer networks, VRF is a technology that allows multiple instances of a routing table to co-exist within the same router at the same time. One or more logical or physical interfaces may have a VRF and these VRFs do not share routes; therefore, the packets are only forwarded between interfaces on the same VRF. VRFs are the TCP/IP layer 3 equivalent of a VLAN. Because the routing instances are independent, the same or overlapping IP addresses can be used without conflicting with each other.

### VRRP

**VRRP** (Virtual Router Redundancy Protocol) is an election protocol that dynamically assigns responsibility for one or more virtual router(s) to the VRRP router(s) on a LAN, allowing several routers on a multi-access link to utilize the same virtual IP address. A VRRP router is configured to run the VRRP protocol in conjunction with one or more other routers attached to a LAN. In a VRRP setup, one router is elected as the virtual router master, and the other routers are acting as backups in case of the failure of the virtual router master. VRRP is designed to eliminate the single point of failure inherent in the static default routed environment

### VSA

Vendor Specific Attribute (VSA)

### WAN

A wide area network is a telecommunications network that extends over a large geographic area for the primary purpose of computer networking.

### Web UI

Web User Interface (Web UI) is a control panel in a device presented to the user via the Web browser. Network devices such as gateways, routers, and switches typically have such control panel that is accessed by entering the IP address of the device into a Web browser in a computer on the same local network.

### WRED

*WRED* (Weighted Random Early Detection) is a queueing discipline for a network scheduler suited for congestion avoidance. It is an extension to random early detection (RED) where a single queue may have several different sets of queue thresholds.

### WRR

Weighted Round Robin (WRR) is one of the scheduling algorithms used by the device. In WRR, there is a number of queues and to every queue is assigned weight (w). In a classical WRR, the scheduler cycles over the queues, and when a queue with weight w is visited, the scheduler can send consequently a burst of up to w packets. This works well for packets with the same size.

### XNS

Xerox Network Systems (XNS)

# Contents

|          |   | iBiome - RADIUS User Guide                                |
|----------|---|-----------------------------------------------------------|
|          |   | Copyright Notice                                          |
|          |   | End User License Agreement (EULA)                         |
| Chapter: | 1 | Introduction                                              |
|          |   | Purpose and Scope                                         |
|          |   | CLI Command Modes                                         |
|          |   | User Exec Mode                                            |
|          |   | Privileged Exec Mode                                      |
|          |   | Global Configuration Mode                                 |
|          |   | Interface Configuration Mode                              |
|          |   | Port Channel Interface Configuration                      |
|          |   | VLAN Interface Configuration Mode                         |
|          |   | MRP Interface Configuration Mode                          |
|          |   | UFD Configuration Mode                                    |
|          |   | DHCP Pool Configuration Mode                              |
|          |   | Privilege Levels and Command Access                       |
|          |   | Configuration Terminal Access                             |
|          |   | CLI Document Convention                                   |
| Chapter: | 2 | Protocol Description                                      |
| Chapter: | 3 | Configuring IS5Com RADIUS                                 |
|          |   | Topology Setup                                            |
|          |   | General Configuration Guidelines                          |
|          |   | Prerequisite Configuration                                |
|          |   | Configuration in ISS2                                     |
|          |   | Configuring RADIUS Client for Remote Login Authentication |

| Default Configuration                                                   |
|-------------------------------------------------------------------------|
| CLI Configuration Steps                                                 |
| At RADIUS Server                                                        |
| A. Single Mode RADIUS Authentication                                    |
| B. Multiple Level Role-Based Authentication (RBAC) - FreeRadius 19      |
| C. Multiple Level Role-Based Authentication (RBAC)- Windows Server 2016 |
| 23                                                                      |
| Configuring RADIUS Client for Dot1x Authentication                      |
| Configuration Guidelines                                                |
| Default Configuration                                                   |
| Configuration Steps                                                     |

# INTRODUCTION

# **1. Introduction**

Remote Authentication Dial-In User Service (*RADIUS*), widely used in network environments, is a distributed client/server protocol.

The *RADIUS* protocol enables remote access servers to communicate with a central server for authenticating dial-in users and authorizing their access to the requested system or service.

# 1.1. Purpose and Scope

*RADIUS* is a client that packetizes the authentication and accounting information from users and sends them to the designated *RADIUS* servers. This document explains the configuration of the IS5Com *RADIUS* client.

The reader is expected to have some basic knowledge of the protocol as a pre-requisite.

# 1.2. CLI Command Modes

The CLI Modes are as follows.

The hierarchical structure of the command modes is as shown on the figure below.

Figure 1: CLI Command Modes

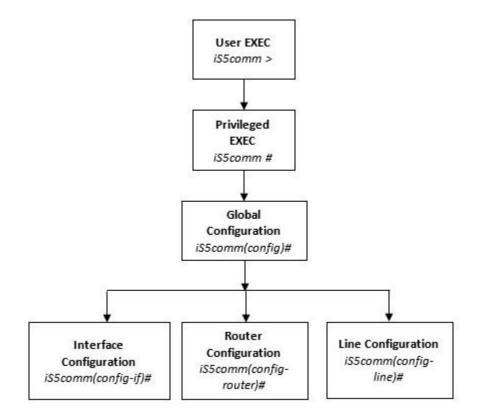

### User Exec Mode

| Prompt   | Access method                                | Exit Method |
|----------|----------------------------------------------|-------------|
| iS5comm> | This is the initial mode to start a session. | logout      |

# **Privileged Exec Mode**

| Prompt   | Access method                                                                     | Exit Method                                                                             |  |
|----------|-----------------------------------------------------------------------------------|-----------------------------------------------------------------------------------------|--|
| iS5comm# | The User EXEC mode command<br>enable is used to enter the<br>Privileged EXEC Mode | To return from the Privileged EXEC mode to User EXEC mode, the command disable is used. |  |

# **Global Configuration Mode**

| Prompt           | Access method                                                                                                | Exit Method                                                                                      |  |
|------------------|----------------------------------------------------------------------------------------------------|--------------------------------------------------------------------------------------------------|--|
| iS5comm(config)# | The Privileged EXEC mode<br>command configure<br>terminal is used to enter the<br>Global Configuration Mode. | To return from the Global Configuration<br>Mode to Privileged Mode, the<br>command exit is used. |  |

# Interface Configuration Mode

| Prompt              | Access method                                                                                                    | Exit Method                                                                                                    |  |
|---------------------|----------------------------------------------------------------------------------------------------|----------------------------------------------------------------------------------------------------|--|
| iS5comm(config-if)# | The Global Configuration<br>mode command<br>interface<br><interface-type><int<br>erface-id&gt; is used to<br/>enter the Interface<br/>Configuration Mode.</int<br></interface-type> | To return from the Interface<br>Configuration mode to Global<br>Configuration Mode, the command<br>exit is used. To exit from the Interface<br>Configuration mode to Privileged EXEC<br>Mode, the command end is used. |  |

# Port Channel Interface Configuration

| Prompt              | Access method                                                                                                    | Exit Method                                                                                                    |  |
|---------------------|----------------------------------------------------------------------------------------------------|----------------------------------------------------------------------------------------------------|--|
| iS5comm(config-if)# | The Global Configuration<br>mode command<br>interface port <port<br>channel-id&gt; is used to<br/>enter the Port Channel<br/>Interface Configuration<br/>Mode.</port<br> | To return from the Port Channel<br>Interface Configuration mode to Global<br>Configuration Mode, the command<br>exit is used. To exit from the Port<br>Channel Interface Configuration mode<br>to Privileged EXEC Mode, the command<br>end is used. |  |

# VLAN Interface Configuration Mode

| Prompt              | Access method                                                                                                    | Exit Method                                                                                                    |  |
|---------------------|----------------------------------------------------------------------------------------------------|----------------------------------------------------------------------------------------------------|--|
| iS5comm(config-if)# | The Global Configuration<br>mode command<br>interface vlan <vlan<br>id&gt; is used to enter the<br/>VLAN Interface<br/>Configuration Mode.</vlan<br> | To return from the VLAN Interface<br>Configuration mode to Global<br>Configuration Mode, the command<br>exit is used. To exit from the VLAN<br>Interface Configuration mode to<br>Privileged EXEC Mode, the command<br>end is used. |  |

# MRP Interface Configuration Mode

| Prompt                   | Access method                                                                                                    | Exit Method                                                                                                    |  |
|--------------------------|----------------------------------------------------------------------------------------------------|----------------------------------------------------------------------------------------------------|--|
| iS5comm(config-mrp)<br># | The Global Configuration<br>mode command mrp<br>ringid 1s used to enter<br>the MRP Interface<br>Configuration Mode. | To return from the MRP Interface<br>Configuration mode to Global<br>Configuration Mode, the command<br>exit is used. To exit from the MRP<br>Interface Configuration mode to<br>Privileged EXEC Mode, the command<br>end is used. |  |

### **UFD Configuration Mode**

| Prompt              | Access method                                                                                                    | Exit Method                                                                                                    |
|---------------------|----------------------------------------------------------------------------------------------------|----------------------------------------------------------------------------------------------------|
| iS5comm(config-if)# | The Global Configuration<br>mode command ufd<br>group <group-id<br>(1-65535) &gt; is used to<br/>enter the UFD Interface<br/>Configuration Mode.</group-id<br> | To return from the UFD Configuration<br>mode to Global Configuration Mode,<br>the command exit is used. To exit<br>from the UFD Configuration mode to<br>Privileged EXEC Mode, the command<br>end is used. |

### **DHCP Pool Configuration Mode**

| Prompt                | Access method                                                                                                    | Exit Method                                                                                                    |
|-----------------------|----------------------------------------------------------------------------------------------------|----------------------------------------------------------------------------------------------------|
| iS5comm(dhcp-config)# | The Global Configuration<br>mode command (config) #<br>ip dhcp pool <pool<br>number<br/>(1-2147483647) &gt; is used<br/>to enter the UFD Interface<br/>Configuration Mode.</pool<br> | To return from the DHCP Pool<br>Configuration Mode to Global<br>Configuration Mode, the command<br>exit is used. To exit from the<br>DHCP Pool Configuration Mode to<br>Privileged EXEC Mode, the<br>command end is used. |

# **Privilege Levels and Command Access**

The following table will list out the commands available for the different user levels in Privileged and User Exec levels.

| Command | First Param | Guest | Tech | Admin | Description                                      |
|---------|-------------|-------|------|-------|--------------------------------------------------|
| archive | download-sw |       | x    | x     | Downloads software image                         |
| clear   |             |       |      |       | Clears the specified parameters                  |
|         | alarm       | x     | x    | x     | Alarm related information                        |
|         | au-message  | x     | x    | x     | Address update messages related information      |
|         | cfa         | x     | x    | x     | CFA module related information                   |
|         | interfaces  | x     | x    | x     | Protocol specific configuration of the interface |
|         | meter-stats | x     | x    | x     | Specific configuration for meter                 |
|         | рое         | x     | x    | x     | PoE related configuration                        |

| Command        | First Param   | Guest | Tech | Admin | Description                                   |
|----------------|---------------|-------|------|-------|-----------------------------------------------|
|                | screen        | x     | x    | x     | Screen information                            |
|                | ір            |       | х    | x     | IP related configuration                      |
|                | line          |       | x    | x     | Configures line information                   |
|                | logs          |       | x    | x     | Log information                               |
|                | protocol      |       | x    | x     | Clears the specified protocol counters        |
|                | spanning-tree |       | x    | x     | Spanning tree related configuration           |
|                | tcp           |       | x    | x     | TCP related configuration                     |
| clock          | set           |       | x    | x     | Sets the system clock value                   |
| config-restore |               |       |      |       | Configures the restore option                 |
|                | flash         |       | x    | x     | File in flash to be used for restoration      |
|                | norestore     |       | x    | x     | No configuration restore                      |
|                | remote        |       | x    | x     | Remote location configuration                 |
| configure      | terminal      |       | х    | x     | Configures the terminal                       |
| сору           |               |       | x    | x     | Various copy options                          |
| debug          |               |       |      |       | Configures trace for the protocol             |
|                | ір            | x     | x    | x     | IP related configuration                      |
|                | show          | x     | x    | x     | Show mempool status                           |
|                | sntp          | x     | x    | x     | SNTP related configuration                    |
|                | crypto        |       | x    | x     | Crypto related information                    |
|                | cybsec        |       | x    | x     | Cybsec related information                    |
|                | dot1x         |       | x    | x     | PNAC related configuration                    |
|                | etherchannel  |       | x    | x     | Etherchannel related information              |
|                | firewall      |       | x    | x     | Firewall related configuration                |
|                | garp          |       | x    | x     | GARP related configuration                    |
|                | interface     |       | x    | x     | Configures trace for the interface management |
|                | Іаср          |       | x    | x     | LACP related configuration                    |
|                | lldp          |       | x    | x     | LLDP related configuration                    |

| Command                   | First Param         | Guest | Tech | Admin | Description                                              |
|---------------------------|---------------------|-------|------|-------|----------------------------------------------------------|
|                           | Ins                 |       | x    | x     | LCD notification server                                  |
|                           | nat                 |       | x    | x     | Network Address Translation related configuration        |
|                           | np                  |       | х    | x     | NPAPI configuration                                      |
|                           | ptp                 |       | x    | x     | Precision time protocol related configuration            |
|                           | qos                 |       | x    | x     | QOS related configuration                                |
|                           | security            |       | x    | x     | Security related configuration                           |
|                           | spanning-tree       |       | x    | x     | Spanning tree related protocol configuration             |
|                           | ssh                 |       | x    | x     | SSH related configuration                                |
|                           | tacm                |       | x    | x     | Transmission and admission control related configuration |
|                           | vlan                |       | х    | x     | VLAN related configuration                               |
| display firewall<br>rules |                     |       |      | x     | Display firewall rules                                   |
| dot1x                     | clear               | x     | x    | x     | Clear dot1x configuration                                |
|                           | initialize          |       | x    | x     | State machine and fresh authentication configuration     |
|                           | re-authenticat<br>e |       | x    | x     | Re-authentication                                        |
| dump                      |                     |       |      |       | Display memory content from the given memory location    |
|                           | mem                 |       | x    | x     | Dump memory                                              |
|                           | que                 |       | x    | x     | Show the queue related information                       |
|                           | sem                 |       | x    | x     | Show the semaphore related information                   |
|                           | task                |       | x    | x     | Show the task related information                        |
| egress bridge             |                     |       | x    | x     |                                                          |
| end                       |                     |       | x    | x     | Exit to the privileged Exec (#) mode                     |

| Command       | First Param                  | Guest | Tech | Admin | Description                                                                            |
|---------------|------------------------------|-------|------|-------|----------------------------------------------------------------------------------------|
| erase         |                              |       | x    | x     | Clears the contents of the startup configuration                                       |
| exit          |                              | x     | x    | x     | Logout                                                                                 |
| factory reset |                              |       |      | x     | Reset to factory default configuration                                                 |
| factory reset | users                        |       |      | x     | Reset all users on switch                                                              |
| firmware      |                              |       | x    | x     | Upgrades firmware                                                                      |
| generate      | tech                         |       | x    | x     | Generate the tech report of various system resources and protocol states for debugging |
| help          |                              | x     | x    | x     | Displays help for commands                                                             |
| ір            | igmp snooping clear counters | x     | x    | x     | Clears the IGMP snooping statistics                                                    |
|               | clear counters               |       | x    | x     | Clear operation                                                                        |
|               | dhcp                         |       | x    | x     | DHCP related configuration                                                             |
|               | pim                          |       | x    | x     | PIM related configuration                                                              |
|               | ssh                          |       | x    | x     | SSH related information                                                                |
| listuser      |                              |       | x    | x     | List the user, mode and groups                                                         |
| lock          |                              |       | x    | x     | Lock the console                                                                       |
| logout        |                              | x     | x    | x     | Logout                                                                                 |
| memtrace      |                              |       | x    | x     | Configures memtrace                                                                    |
| no ip         |                              |       |      |       | IP related information                                                                 |
|               | dhcp                         |       | x    | x     | DHCP related configuration                                                             |
|               | ssh                          |       | x    | x     | SSH related information                                                                |
| no debug      |                              |       |      |       | Configures trace for the module                                                        |
|               | ір                           | x     | x    | x     | Stops debugging on IGMP or PIM                                                         |
|               | sntp                         | x     | x    | x     | Stops debugging on SNTP related configurations                                         |
|               | additional options           |       | x    | x     | Stops debugging for other options                                                      |
| ping          |                              |       |      |       |                                                                                        |

| Command                    | First Param         | Guest | Tech | Admin | Description                                                                   |
|----------------------------|---------------------|-------|------|-------|-------------------------------------------------------------------------------|
|                            | A.B.C.D             | x     | x    | х     | Ping host                                                                     |
|                            | ip dns host<br>name | x     | x    | x     | Ping host                                                                     |
|                            | ip A.B.C.D          | x     | x    | x     | Ping host                                                                     |
|                            | vrf                 | x     | x    | x     | Ping vrf instance                                                             |
| readarpfromH<br>ardware ip | A.B.C.D             |       | x    | x     | Reads the arp for the given IP                                                |
| readregister               |                     |       | x    | x     | Reads the value of the register from the hardware                             |
| release dhcp               |                     |       | x    | x     | Performs release operation                                                    |
| reload                     |                     |       | x    | x     | Restarts the switch                                                           |
| renew dhcp                 |                     |       | x    | x     | Performs renew operation                                                      |
| run script                 |                     |       | x    | x     | Runs CLI commands                                                             |
| shell                      |                     |       |      | x     | Shell to Linux prompt                                                         |
| show                       |                     | x     | x    | x     | Shows configuration or information                                            |
| sleep                      |                     | x     | x    | x     | Puts the command prompt to sleep                                              |
| ssl                        |                     |       |      | x     | Configures secure sockets layer related parameters                            |
| snmpwalk mib               |                     |       |      |       | Allows the user to view Management<br>Information Base related configuration. |
|                            | name                | x     | x    | x     |                                                                               |
|                            | oid                 | x     | x    | x     |                                                                               |
| traceroute                 |                     |       |      |       | Traces route to the destination IP                                            |
|                            | A.B.C.D             |       | x    | x     |                                                                               |
| write                      |                     |       | x    | x     | Writes the running-config to a flash file                                     |
| writeregister              |                     |       | x    | x     | writes in the specified register                                              |

### **Configuration Terminal Access**

The Guest user level does not have access to the configuration terminal.

The Administration level has access to all commands in the configuration terminal.

The Technical level has access to all commands in the configuration terminal with the following exceptions listed below.

- bridge-mode
- enableuser
- mst
- password
- traffic

# **1.3. CLI Document Convention**

To provide a consistent user experience, this *CLI* document convention adhere to the Industry Standard *CLI* syntax.

In addition, the font and format are updated to show DITA / Structured Framemaker 2019 layout.

| Convention                   | Usage                                                                       | DESCRIPTION                                                                                                    |  |  |  |
|------------------------------|-----------------------------------------------------------------------------|----------------------------------------------------------------------------------------------------|--|--|--|
| Italics                      | User inputs for <i>CLI</i> command                                          | configure terminal                                                                                                    |  |  |  |
| Font as shown                | Syntax of the CLI command                                                   | configure terminal                                                                                                    |  |  |  |
| <>                           | Parameter inside the<br>brackets < > indicate the<br>Input fields of syntax | <integer (100-1000)=""></integer>                                                                                                   |  |  |  |
| []                           | Parameter inside [ ]<br>indicate optional fields of<br>syntax               | show split-horizon [all]                                                                                                    |  |  |  |
| {}                           | Grouping parameters in the syntax                                           | <pre>ip address <ip-address> [secondary {node0   node1}]</ip-address></pre>                                                         |  |  |  |
| 1                            | Separating grouped parameters in the syntax                                 | <pre>set http authentication-scheme {default  basic  digest}</pre>                                                                  |  |  |  |
| Font &<br>format as<br>shown | Example & CLI command outputs                                               | <pre>iS5comm# show split-horizon interface 1 Ingress Port VlanId StorageType Egress List ====================================</pre> |  |  |  |
| Note                         | Notes                                                                       | NOTE: All commands are case-sensitive                                                                                               |  |  |  |

**PROTOCOL DESCRIPTION** 

# **2. Protocol Description**

The *RADIUS* protocol uses Authentication, Authorization and Accounting for a user session with a remote server. It is commonly used for embedded network devices such as routers, modem servers, switches, etc.

RADIUS is used for the following reasons:

- It facilitates centralized user administration.
- It consistently provides some level of protection against an active attacker.

A Network Access Server (*NAS*) operates as a *RADIUS* client. This client is responsible for passing user information to designated *RADIUS* servers and acting on the response returned by the server.

*RADIUS* servers are responsible for receiving user connection requests, authenticating the user, and then returning all configuration information necessary for the client to deliver service to the user.

iS5Com RADIUS is the client Implementation of the RFC 2865.

The delivery of accounting information from the NAS to a RADIUS accounting server is implemented as specified in RFC 2866. As per this implementation, the user information is kept in one location. The user modules such as PPP or SLIP forward the authentication requests from dial-in users to the RADIUS server through the IS5Com RADIUS client.

# **CONFIGURING RADIUS**

# **3. Configuring IS5Com RADIUS**

This document assists user in setting up a dial-*RADIUS* configuration with authentication to a Free*RA-DIUS* server.

The router configuration is the same irrespective of the server used.

# 3.1. Topology Setup

The figure below represents a simple network topology for establishing communication between the host, *NAS*, and the *RADIUS* Server.

Figure 1: RADIUS Setup

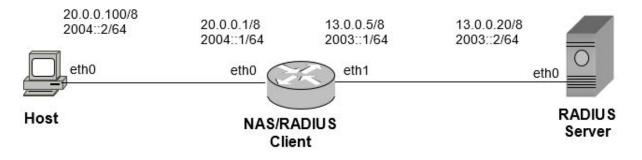

| Table 1: | RADIUS Setup | (Sheet 1 of 2) |
|----------|--------------|----------------|
|----------|--------------|----------------|

| Node              | VLAN   | Port | IP Address   |
|-------------------|--------|------|--------------|
| Host              |        | eth0 | 20.0.0.100/8 |
|                   |        |      | 2004::2/64   |
| NAS/RADIUS Client | VLAN 1 | eth0 | 20.0.0.1/8   |
|                   |        |      | 2004::1/64   |
|                   |        | eth1 | 13.0.0.5/8   |
|                   |        |      | 2003:1/64    |

### Table 1: RADIUS Setup (Continued) (Sheet 2 of 2)

| Node          | VLAN | Port | IP Address  |
|---------------|------|------|-------------|
| RADIUS Server |      | eth0 | 13.0.0.20/8 |
|               |      |      | 2003::2/64  |

# **3.2.** General Configuration Guidelines

For setup, refer to Figure RADIUS Setup.

### **Prerequisite Configuration**

1. Configure the VLAN interfaces by executing the following commands.

FOR EXAMPLE: Execute the following commands

iS5comm# configure terminal

iS5comm(config)# interface vlan 1

iS5comm(config-if)# shutdown

iS5comm(config-if)# ip address 20.0.0.1 255.0.0.0

iS5comm(config-if)# ipv6 address 2004::1 64

iS5comm(config-if)# ipv6 enable

iS5comm(config-if)# no shutdown

iS5comm(config-if)# exit

iS5comm(config)# vlan 1

iS5comm(config-vlan)# ports gigabitethernet 0/1 untagged gigabitethernet 0/1

iS5comm(config-vlan)# exit

iS5comm(config)# interface vlan 2

iS5comm(config-if)# shutdown

iS5comm(config-if)# ipv6 address 2003::1 64

iS5comm(config-if)# ipv6 enable

iS5comm(config-if)# no shutdown

iS5comm(config-if)# exit

iS5comm(config)# vlan 2

iS5comm(config-vlan)# ports gigabitethernet 0/2 untagged gigabitethernet 0/2

iS5comm(config-vlan)# exit

iS5comm(config)# interface gigabitethernet 0/1

iS5comm(config-if)# switchport pvid 1

iS5comm(config-if)# no shutdown iS5comm(config-if)# exit iS5comm(config)# interface gigabitethernet 0/2 iS5comm(config-if)# switchport pvid 2 iS5comm(config-if)# no shutdown iS5comm(config-if)# exit

### **Configuration in ISS2**

1. Configuration of VLAN Interfaces (VLAN 1and VLAN 2) FOR EXAMPLE: Execute the following commands iS5comm# configure terminal iS5comm(config)# set gvrp disable iS5comm(config)# set gmrp disable iS5comm(config)# interface vlan 1 iS5comm(config-if)# shutdown iS5comm(config-if)# ip address 10.4.0.2 255.255.0.0 iS5comm(config-if)# no shutdown iS5comm(config-if)# exit iS5comm(config)# vlan 1 iS5comm(config-vlan)# ports gigabitethernet 0/1 untagged gigabitethernet 0/1 iS5comm(config-vlan)# exit iS5comm(config)# interface vlan 2 iS5comm(config-if)# ip address 10.2.2.2 255.255.255.0 iS5comm(config-if)# no shutdown iS5comm(config-if)# exit iS5comm(config)# vlan 2 iS5comm(config-vlan)# ports gigabitethernet 0/2 untagged gigabitethernet 0/2 iS5comm(config-vlan)# exit iS5comm(config)# interface gigabitethernet 0/2 iS5comm(config-if)# no shutdown iS5comm(config-if)# switchport pvid 2 iS5comm(config-if)# exit

# **3.3. Configuring RADIUS Client for Remote Login Authentication**

### **Configuration Guidelines**

CONTEXT:

- To establish communication with the *RADIUS* server, configure the server IP-address and the secret key. The secret key must be specific to the client and the server for establishing communication between them.
- Authentication method must be explicitly specified as *RADIUS*.
- When multiple servers are configured, any one server can be configured as the primary server. This server will be contacted first in case of an authentication event. If the primary server is not reachable, the other servers will be contacted.

### **Default Configuration**

Table 2:CONTEXT:

**Table 3:**Default Configuration

| Feature                      | Default Setting |
|------------------------------|-----------------|
| RADIUS-server timeout        | 10              |
| RADIUS-server retransmit     | 3               |
| RADIUS-server encryption key | IS5ComRadius    |
| login authentication         | local           |

### **CLI Configuration Steps**

For topology setup, refer to *RADIUS Setup*.

CONTEXT:

1. Execute the following commands to configure the *RADIUS* client with server-specific parameters such as host, timeout, key, and retransmit interval and to configure *RADIUS* authentication.

FOR EXAMPLE: Type the following:

– Enter the Global Configuration Mode.

iS5comm# configure terminal

- Configure the RADIUS-server host as primary server.

iS5comm(config)# set radius enable

```
iS5comm(config)# radius-server host 13.0.0.20 auth-port 1812 timeout 6
retransmit 6 key IS5ComRadius primary
```

- Configure the router to use RADIUS for authentication at the login prompt..

iS5comm(config)# login authentication radius

|                                                                                                    |                                                                   | to view                            | the RADIUS server-specific cor                                 | inguia |
|----------------------------------------------------------------------------------------------------|-------------------------------------------------------------------|------------------------------------|----------------------------------------------------------------|--------|
| iS5comm# show radius se:                                                                                                    |                                                                   | 2 2 2                              |                                                                |        |
| Primary Server                                                                                                    | : 1                                                               | 3.0.0.                             | 20                                                             |        |
| Radius Server Host Info:                                                                                                    | rmati                                                             | on                                 |                                                                |        |
| Index                                                                                                    | : 1                                                               | · <b></b>                          |                                                                |        |
| Server address                                                                                                    | : 1                                                               | 3.0.0.                             | 20                                                             |        |
| Shared secret                                                                                                    | :                                                                 |                                    |                                                                |        |
| Response Time                                                                                                    | : 6                                                               |                                    |                                                                |        |
| Maximum Retransmission                                                                                                    | : 6                                                               |                                    |                                                                |        |
| Authentication Port                                                                                                    | : 1                                                               | 812                                |                                                                |        |
| Accounting Port                                                                                                    | : 1                                                               | 813                                |                                                                |        |
| Execute the following command<br>FOR EXAMPLE: Perform the follow<br>iS5comm# show radius sta<br>Radius Server Statistics                                                                                                    | <b>ving:</b><br>atist<br>s                                        |                                    | ADIUS statistics.                                              |        |
| FOR EXAMPLE: <b>Perform the follow</b><br>iS5comm# show radius sta<br>Radius Server Statistics                                                                                                    | <b>ving:</b><br>atist<br>s                                        | ics                                | <i>ADIUS</i> statistics.                                       |        |
| FOR EXAMPLE: Perform the follow<br>iS5comm# show radius sta<br>Radius Server Statistics                                                                                                    | <b>ving:</b><br>atist<br>s                                        | ics<br>:                           |                                                                |        |
| FOR EXAMPLE: Perform the follow<br>iS5comm# show radius sta<br>Radius Server Statistics<br>Index                                                                                                    | <b>ving:</b><br>atist<br>s                                        | ics<br>:                           | 1                                                              |        |
| FOR EXAMPLE: Perform the follow<br>iS5comm# show radius sta<br>Radius Server Statistics<br>Index<br>Radius Server Address                                                                                                    | <b>ving:</b><br>atist<br>s                                        | .ics<br>:<br>:                     | 1<br>13.0.0.20                                                 |        |
| FOR EXAMPLE: Perform the follow<br>iS5comm# show radius sta<br>Radius Server Statistics<br>Index<br>Radius Server Address<br>UDP port number<br>Round trip time                                                                                                    | <b>ving:</b><br>atist<br>s                                        | Lics<br>:<br>:<br>:                | 1<br>13.0.0.20<br>1812                                         |        |
| FOR EXAMPLE: Perform the follow<br>iS5comm# show radius sta<br>Radius Server Statistics<br>Index<br>Radius Server Address<br>UDP port number                                                                                                    | ving:<br>atist<br>s<br>                                           | Lics<br>:<br>:<br>:                | 1<br>13.0.0.20<br>1812<br>0                                    |        |
| FOR EXAMPLE: Perform the follow<br>iS5comm# show radius sta<br>Radius Server Statistics<br>Index<br>Radius Server Address<br>UDP port number<br>Round trip time<br>No of request packets<br>No of retransmitted pack                                                                                                    | ving:<br>atist<br>s<br>                                           | Lics<br>:<br>:<br>:<br>:           | 1<br>13.0.0.20<br>1812<br>0<br>1<br>0                          |        |
| FOR EXAMPLE: Perform the follow<br>iS5comm# show radius sta<br>Radius Server Statistics<br>Index<br>Radius Server Address<br>UDP port number<br>Round trip time<br>No of request packets<br>No of retransmitted pack<br>No of access-accept pack                                                                                                    | ving:<br>atist<br>s<br><br>kets<br>kets                           | .ics<br>:<br>:<br>:<br>:<br>:<br>: | 1<br>13.0.0.20<br>1812<br>0<br>1<br>0<br>1                     |        |
| FOR EXAMPLE: Perform the follow<br>iS5comm# show radius sta<br>Radius Server Statistics<br>Index<br>Radius Server Address<br>UDP port number<br>Round trip time<br>No of request packets<br>No of retransmitted pack<br>No of access-accept pack                                                                                                    | ving:<br>atist<br>s<br><br>kets<br>kets<br>kets                   | Lics<br>:<br>:<br>:<br>:<br>:<br>: | 1<br>13.0.0.20<br>1812<br>0<br>1<br>0<br>1<br>0                |        |
| FOR EXAMPLE: Perform the follow<br>iS5comm# show radius sta<br>Radius Server Statistics<br>Index<br>Radius Server Address<br>UDP port number<br>Round trip time<br>No of request packets                                                                                                    | ving:<br>atist<br>s<br><br>kets<br>kets<br>kets<br>packe          | ets :                              | 1<br>13.0.0.20<br>1812<br>0<br>1<br>0<br>1<br>0<br>1<br>0      |        |
| FOR EXAMPLE: Perform the follow<br>iS5comm# show radius sta<br>Radius Server Statistics<br>Index<br>Radius Server Address<br>UDP port number<br>Round trip time<br>No of request packets<br>No of retransmitted pack<br>No of access-accept pack<br>No of access-reject pack<br>No of access-reject pack<br>No of access-challenge p                                                                                   | ving:<br>atist<br>s<br><br>kets<br>kets<br>kets<br>packe<br>respo | ets :                              | 1<br>13.0.0.20<br>1812<br>0<br>1<br>0<br>1<br>0<br>0<br>0      |        |
| FOR EXAMPLE: Perform the follow<br>iS5comm# show radius sta<br>Radius Server Statistics<br>Index<br>Radius Server Address<br>UDP port number<br>Round trip time<br>No of request packets<br>No of retransmitted pack<br>No of access-accept pack<br>No of access-reject pack<br>No of access-reject pack<br>No of access-challenge p<br>No of malformed access :<br>No of bad authenticators<br>No of pending requests | ving:<br>atist<br>s<br><br>kets<br>kets<br>kets<br>packe<br>respo | ets :                              | 1<br>13.0.0.20<br>1812<br>0<br>1<br>0<br>1<br>0<br>0<br>0      |        |
| FOR EXAMPLE: Perform the follow<br>iS5comm# show radius sta<br>Radius Server Statistics<br>Index<br>Radius Server Address<br>UDP port number<br>Round trip time<br>No of request packets<br>No of retransmitted pack<br>No of access-accept pack<br>No of access-reject pack                                                                                                    | ving:<br>atist<br>s<br><br>kets<br>kets<br>kets<br>packe<br>respo | ets :                              | 1<br>13.0.0.20<br>1812<br>0<br>1<br>0<br>1<br>0<br>0<br>0<br>0 |        |

### 3.

FOR EXAMPLE: Perform the following:

iS5comm# show system information

| Hardware Version          | : 5.2.4                               |
|---------------------------|---------------------------------------|
| Firmware Version          | : 5.0.0.0                             |
| Switch Name               | : ISS                                 |
| System Contact            | : info@iS5Com.com                     |
| System Location           | : is5Com                              |
| Logging Option            | : Console Logging                     |
| Login Authentication Mode | : Remote                              |
| Config Save Status        | : Not Initiated                       |
| Remote Save Status        | : Not Initiated                       |
| Config Restore Status     | : Not Initiated                       |
|                           | · · · · · · · · · · · · · · · · · · · |

 Configure the IPv6 radius-server host and set it as the primary server. The previous configuration

iS5comm(config)# radius-server host 2003::2 auth-port 1812 timeout 6
retransmit 6 key IS5ComRadius primary

### **At RADIUS Server**

CONTEXT:

There are 3 ways to configure *RADIUS* Server.

### A. Single Mode RADIUS Authentication

### CONTEXT:

The free*RADIUS* server code is used for this configuration. Customize the following sample files available in the raddb directory (available in the path \etc\raddb in Linux). Execute the following command to view the system information:

- users
- clients.conf
- radiusd.conf

An example is shown below.

1. In the file users, include the following line to allow a user named iS5comm with password iss123 and authentication type as *PAP*.

FOR EXAMPLE: Perform the following:

"iS5comm" Auth-Type := PAP, User-Password == "iss123"

2. In the file clients.conf, specify the *RADIUS* client information.

FOR EXAMPLE: Perform the following:

client 13.0.0.5 {

```
secret = IS5ComRadius
shortname = Rad
}
```

3. In the file radiusd.conf, specify the encryption scheme for PAP.

FOR EXAMPLE: Perform the following:

```
. pap {
encryption_scheme = clear
}
```

4. Either *IPv4* of IPv6 can be enabled in the server at the same time. When *IPv4* server is to be used, comment out IPv6 server by adding a "#" at the front and vice versa

```
FOR EXAMPLE: Perform the following:
```

```
ipaddr = *
ipv6addr = ::
```

5. From the root mode, start *RADIUS* Server Daemon.

FOR EXAMPLE: Perform the following:

# radiusd -X -A

6. At Host:

FOR EXAMPLE: Perform the following:

```
– Telnet the router from the host
#telnet 20.0.0.1
ISS login: iS5comm
```

Password: iss123

```
iS5comm>
```

The packet flow between the host, *RADIUS* client, and the *RADIUS* Server is illustrated in the figure below.

Figure 2: Packet Flow between Host, RADIUS CLIENT, and RADIUS server

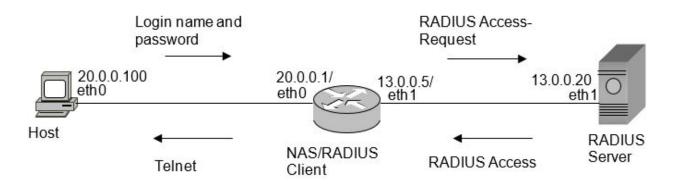

### B. Multiple Level Role-Based Authentication (RBAC) - FreeRadius

Role-based access control (*RBAC*) restricts network access based on a users' role in a network. The methods of authentication as shown below are Password Authentication Protocol (*PAP*), Challenge Handshake Authentication Protocol (*CHAP*), and MS-*CHAP*v2.

CONTEXT:

PAP

For *PAP*, when logging into a network resource, the user has to supply a username and a password which are sent in clear text format.

PREREQUISITE:

After completing the installation of ubuntu-20.04.2.0-desktop-amd64 system (the image can be downloaded from https://ubuntu.com/download) on Vmware player and integrating it (bridging it) with your network, implement the following steps to install, configure, and test RBAC

CONTEXT:

To install and configure a free *RADIUS* with a new dictionary file, implement the following configuration steps

1. Install free RADIUS server.

FOR EXAMPLE: Type the following: Sudo su apt-get install freeradius

2. Go to the directory of free RADIUS.

FOR EXAMPLE: Type the following:

Cd /etc/freeradius/3.0

- 3. Execute nano dictionary command to replace the old dictionary file with a new one. Don't remove the original file—just modify it.
- 4. Delete the contents of the old dictionary file and copy/paste the contents of the new dictionary file. FOR EXAMPLE: The following commands are available in the nano editor:
  - To save, press Control + O.
  - To exit the nano editor, press Control + X.
  - To search in the nano editor, press Control + W and comment (add #) to the following libraries:
    - dictionary.jradius
    - dictionary.redback
- 5. Save by pressing Control + O. Exit the nano editor by pressing Control + X.

- 6. Browse through the graphic interface to /usr/share/freeradius and copy all libraries from the free RADIUS server into the directory of /freeradius /etc/freeradius/3.0. Don't replace the original dictionary file.
- 7. Execute nano users command to replace the old user file with a new one. Don't remove the original file—just modify it.
- 8. Delete the contents of the old user file, then, copy/paste the contents of the new user file. Save by pressing Control + O. Exit the nano editor by pressing Control + X.
- 9. Perform the nano client.conf command to add the *RADIUS* client information to the end of file.

```
FOR EXAMPLE: Type the following:
client SW6 {
  ipaddr = 192.168.10.0
  secret = IS5ComRadius
  netmask = 24
  shortname = SW6
}
```

Save by pressing Control + O. Exit the nano editor by pressing Control + X.

10. Execute nano users command to add / choose a user to be verified.

```
FOR EXAMPLE: An example for the user admin is as follows:
admin Auth-Type :=PAP, Cleartext-Password := "Admin_12"
Service-Type = 12,
Framed-MTU = 1500,
Is5-privilege-id = 15
Or you can manually add a user tech :
```

tech Auth-Type :=PAP, Cleartext-Password := "techpass"
Service-Type = 12,
Framed-MTU = 1500,
Is5-privilege-id = 7

- 11. Execute freeradius restart or reboot.
- 12. Execute freeradius -CX. The following message should appear: Configuration appears to be OK

To stop free RADIUS, press Control + Z.

13. Execute freeradius -X. If you get the following error message: Failed binding to auth address \* port 1812 bound to server default: Address already in use /etc/freeradius/3.0/sites-enabled/default[59]: Error binding to port for 0.0.0.0 port 1812, reboot.

- 14. Execute freeradius -X.
- 15. Add the RADIUS configuration to the switch configuration.

```
FOR EXAMPLE: Type the following:
set radius enable
radius-server host 192.168.10.170 auth-port 1812 timeout 6 retransmit 6
key IS5ComRadius primary
login authentication radius local
```

Note that the used above password is the same as in step 9: IS5ComRadius.

- 16. To be placed as level 15 user, use the username admin and password Admin 12.
- 17. To be placed as level 7 user, use the username tech and password techpass.

Note that as a level 7 user, you won't be able to create new users from the *CLI* user interface of the switch.

### MS-CHAPv2

*CHAP* stands for Challenge Handshake Authentication Protocol. When logging in a network, the user provides a username and a secret password which is authenticated through a 3 way handshake process. MS-*CHAP* is the Microsoft version of t *CHAP*. The protocol exists in two versions, MS-*CHAP*v1 (defined in RFC 2433) and MS-*CHAP*v2 (defined in RFC 2759). *MS-CHAPv2* provides mutual authentication between peers by piggybacking a peer challenge on the Response packet and an authenticator response on the Success packet.

PREREQUISITE:

Enable MS-CHAPv2. Implement the following command:

```
set radius enable
radius-server host 192.168.10.170 auth-port 1812 timeout 6 retransmit 6key
IS5ComRadius primary
login authentication radius local
set radius protocol-mode ms-chapv2
```

Go to free RADIUS for any changes. The configuration files can be found under:

/etc/freeradius/3.0/sites-enabled/default

1. Change the configuration if needed.

```
FOR EXAMPLE: Go to:
```

# cd /etc/freeradius/3.0/sites-enabled/

### 2. Execute the following command.

FOR EXAMPLE: Type the following:

# nano default

Verify that the below shown lines are there—most of them are enabled by default. Don't delete or modify the rest of the code.

authorize {

```
preprocess
 digest
mschap
 suffix
 sql
 eap
 files
 }
authenticate {
 # MSCHAP authentication
Auth-Type MS-CHAP {
mschap
 }
mschap
 digest
 }
```

3. Browse to the following location.

FOR EXAMPLE: Type the following: cd /etc/freeradius/3.0/

4. Execute # nano users command, then change the content to make sure you have the below content. Don't delete or modify the rest of code.

FOR EXAMPLE: The output should be as follows:

```
#Make sure that the Auth-Type is equal to MS-CHAP
#you can create admin and tech and guest users as PAP
is5:
test Auth-Type :=MS-CHAP, Cleartext-Password := "testpw"
Service-Type = 14,
Framed-MTU = 1500,
Is5-privilege-id = 15
```

Then, save by pressing Control + O. Exit the nano editor by pressing Control + X 5. In the same directory shown in step 3, execute # nano mschap command, then change the content to make sure you have the below content. Don't delete or modify the rest of code.

FOR EXAMPLE: The output should be as follows:

```
mschap {
  use_mppe = yes
  require_encryption = yes
  require_strong = yes
  authtype = MS-CHAP
 }
```

Then, save by pressing Control + O. Exit the nano editor by pressing Control + X

6. To test the MS-CHAPv2 on the RADIUS server, issue the following command:

FOR EXAMPLE: Type the following:

```
radtest -x -t mschap [username] [password] localhost 0 [Radius serever
shared secret]
```

### C. Multiple Level Role-Based Authentication (RBAC)- Windows Server 2016

To configure a RADIUS server with Password Authentication Protocol (*PAP*) or *MS-CHAPv2* for three users privilege levels, first, we need to create Active Directory as the *VSA* (vendor specific attribute) should be assigned to a group of users, and not to an individual.

### Creating Active Directory

This section gives details on creating active directory.

CONTEXT:

1. Start the Windows Server 2016 Server Manager Dashboard.

FOR EXAMPLE: perform the following.

#### Figure 3: Server Manager - Dashboard 🚵 Server Manager × • 🕲 I 🖡 \*\* Dashboard Manage Help WELCOME TO SERVER MANAGER Dashboard Local Server All Servers Configure this local server R AD CS AD DS 2 Add roles and features A DNS File and Storage Services 3 Add other servers to manage TO IIS WHAT'S NEW 4 Create a server group PL NPAS 5 Connect this server to cloud service Hide LEARN MORE ROLES AND SERVER GROUPS Roles: 6 | Server groups: 1 | Servers total: 1

Click Add roles and features. Keep clicking Next until you reach Select server roles page.

### Figure 4: Server Manager- Add Roles and Features Wizard

| Select server ro                                                                               | les                                                                                                    | DESTINATION SERVER<br>WIN-IE674Q2SD7H                                                                                                    |
|------------------------------------------------------------------------------------------------|----------------------------------------------------------------------------------------------------|----------------------------------------------------------------------------------------------------|
| Before You Begin<br>Installation Type                                                          | Select one or more roles to install on the selected server.<br>Roles                                                                                                    | Description                                                                                                    |
| Server Selection<br>Server Roles<br>Features<br>AD DS<br>DNS Server<br>Confirmation<br>Results | Active Directory Certificate Services (2 of 6 installe      Active Directory Domain Services     Active Directory Federation Services     Active Directory Lightweight Directory Services     Active Directory Rights Management Services     Active Directory Rights Management Services     Active Device Health Attestation     DHCP Server     NIS Server     File and Storage Services (2 of 12 installed)     Host Guardian Service     Hyper-V     MultiPoint Services     Network Policy and Access Services (Installed)     Print and Document Services     Remote Access     Remote Access     Volume Activation Services     Volume Activation Services     Volume Activation Services     Velume Activation Services | Domain Name System (DNS) Server<br>provides name resolution for TCP/II<br>networks. DNS Server is easier to<br>manage when it is installed on the<br>same server as Active Directory<br>Domain Services. If you select the<br>Active Directory Domain Services<br>role, you can install and configure<br>DNS Server and Active Directory<br>Domain Services to work together. |
|                                                                                                | (                                                                                                    |                                                                                                    |

2. Then, choose by adding check marks **Active Directory Domain Services** and **DNS server**. Then keep clicking **Next** until you get the confirmation page. Click **Install**.

3. If the server is successfully installed, as a result the following web page appears.

|          | ress                                                               |                                                                                                    | IE674Q25D                                                                                                    |                                                                                                    |
|----------|--------------------------------------------------------------------|----------------------------------------------------------------------------------------------------|----------------------------------------------------------------------------------------------------|----------------------------------------------------------------------------------------------------|
|          | View installation progress                                         |                                                                                                    |                                                                                                    |                                                                                                    |
|          | Feature installation                                               |                                                                                                    |                                                                                                    |                                                                                                    |
|          |                                                                    |                                                                                                    |                                                                                                    |                                                                                                    |
|          | Configuration required. Installation succeeded on WIN-IE674Q2SD7H. |                                                                                                    |                                                                                                    |                                                                                                    |
|          | Active Directory Domain Services                                   |                                                                                                    |                                                                                                    |                                                                                                    |
|          | Promote this server to a domain controller                         |                                                                                                    |                                                                                                    |                                                                                                    |
|          | DNS Server                                                         |                                                                                                    |                                                                                                    |                                                                                                    |
| <b>1</b> | Group Policy Management                                            |                                                                                                    |                                                                                                    |                                                                                                    |
| nesona   |                                                                    |                                                                                                    |                                                                                                    |                                                                                                    |
|          | AD DS and AD LDS Tools                                             |                                                                                                    |                                                                                                    |                                                                                                    |
|          | Active Directory module for Windows PowerShell                     |                                                                                                    |                                                                                                    | 1                                                                                                    |
|          | AD DS Tools                                                        |                                                                                                    |                                                                                                    |                                                                                                    |
|          |                                                                    | Installation Type<br>Server Selection<br>Server Roles<br>Features<br>AD DS<br>DNS Server<br>Confirmation<br>Results | Installation Type<br>Server Selection<br>Server Roles<br>Features<br>AD DS<br>DNS Server<br>Configuration required. Installation succeeded on WIN-IE674Q2SD7H.<br>Active Directory Domain Services<br>Additional steps are required to make this machine a domain controller.<br>Promote this server to a domain controller<br>DNS Server<br>Group Policy Management<br>Remote Server Administration Tools<br>Role Administration Tools<br>AD DS and AD LDS Tools<br>AD DS and AD LDS Tools | Installation Type<br>Server Selection<br>Server Roles<br>Features<br>AD DS<br>DHS Server<br>Confirmation<br>Results<br>Features<br>AD DS<br>DHS Server<br>Confirmation<br>Results<br>Features<br>AD DS<br>DHS Server<br>Confirmation<br>Results<br>Features<br>AD DS<br>DHS Server<br>Confirmation<br>Results<br>Features<br>AD DS<br>DHS Server<br>Confirmation<br>Results<br>Features<br>AD DS<br>DHS Server<br>Confirmation<br>Role Administration Tools<br>Role Administration Tools<br>AD DS and AD LDS Tools<br>Active Directory module for Windows PowerShell |

**\ \** /: л. × /\* Fi

4. Click **Close** to exit the wizard.

Go to the Dashboard again. The WELCOME TO SERVER MANAGER page appears with a strip with one red and 2 yellow rectangles on the left side.

Click it and start promoting the server to domain controller. The post-deployment Configuration appears.

Server Manager - Dashboard - Post-deployment Configuration5. Figure 6:

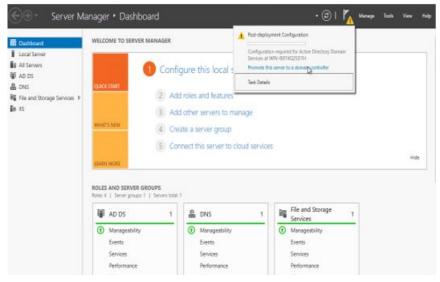

| eployment Conf                                                                                                    | iguration                                                                                                    |                                        | RGET SE<br>E674Q2 |  |
|----------------------------------------------------------------------------------------------------|----------------------------------------------------------------------------------------------------|----------------------------------------|-------------------|--|
| Deployment Configuration<br>Domain Controller Options<br>Additional Options<br>Paths<br>Review Options<br>Prerequisites Check<br>Installation<br>Resolts | Select the deployment operat<br>Add a domain controller to<br>Add a new domain to an e<br>Add a new forest<br>Specify the domain information<br>Root domain name: | o an existing domain<br>xisting forest |                   |  |
|                                                                                                    |                                                                                                    |                                        |                   |  |

5. The Deployment Configuration page appears. In the Select the deployment operation area, click to select Add a new forest. In the Root Domain name box, type the domain name is5com.com as shown below. Click Next.

| igure 8: | Active Directory Domain                                                                                                    | n Services Wizard - Domain<br>s Configuration Wizard                                                                                                    | Controller Options                         |        | 20 |          | × |
|----------|----------------------------------------------------------------------------------------------------|----------------------------------------------------------------------------------------------------|--------------------------------------------|--------|----|----------|---|
|          | Domain Controller<br>Deployment Configuration<br>Domain Controller Options<br>DNS Options<br>Additional Options<br>Paths<br>Review Options<br>Prerequisites Check<br>Installation<br>Results | Select functional level of the new forest<br>Forest functional level:<br>Domain functional level:<br>Specify domain controller capabilities<br>Domain Name System (DNS) server<br>Global Catalog (GC)<br>Read only domain controller (RODC)<br>Type the Directory Services Restore Mod<br>Password:<br>Confirm password: | Windows Server 2016<br>Windows Server 2016 | 3      |    | RGET SEI |   |
|          |                                                                                                    | More about domain controller options                                                                                                    |                                            |        |    |          |   |
|          |                                                                                                    | < Pr                                                                                                    | evious Netz>                               | Instal |    | Cance    | Ы |

6. The Domain Controller Options page appears. Type the Directory Services Restore Mode (DSRM) password and click Next.

#### Active Directory Domain Services Wizard - Deployment Configuration Figure 7:

\_

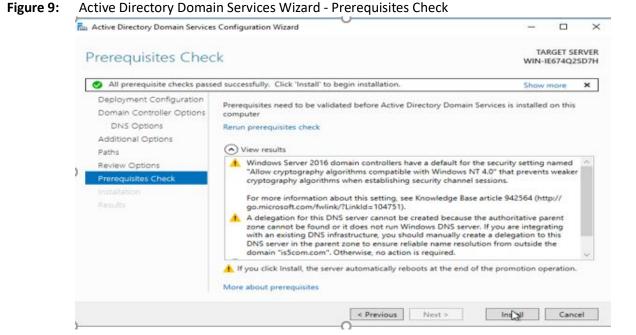

7. Keep clicking until you reach **Prerequisites Check** page. If everything is OK, click **Install** and wait until the **View Results** page closes. Then, restart.

Figure 10: Server Manager Dashboard- Active Directory Users and Computers

| III Dashboard                                                                      | WELCOME TO SERV                                      | ER MANAGER                        |                                                                                                    |     |                                                | Active Directory Administrative Center<br>Active Directory Domains and Trusts<br>Active Directory Module for Windows PowerShell                                                                                                    |
|------------------------------------------------------------------------------------|------------------------------------------------------|-----------------------------------|----------------------------------------------------------------------------------------------------|-----|------------------------------------------------|----------------------------------------------------------------------------------------------------|
| Local Server All Servers All Servers  AD DS  DNS  File and Storage Services  D IIS | OUNCE START                                          | 2 Add<br>3 Add<br>4 Crea<br>5 Con | gure this local ser<br>roles and features<br>other servers to man<br>ite a server group<br>nect this server to clo | age | 5                                              | Active Directory Sites and Services<br>Active Directory Sites and Computers<br>ADSI Edit<br>Component Services<br>Computer Management<br>Defingment and Optimize Drives<br>Disk Cleanup<br>DNS<br>Event Viewer<br>Group Paticy Management<br>Internet Information Services (IIS) Manager<br>GCSI initiator<br>Local Security Policy<br>Microsoft Azure Services<br>ODBC Data Sources (32-bit)<br>ODBC Data Sources (32-bit)<br>ODBC Data Sources (32-bit) |
|                                                                                    | AD DS                                                |                                   | A DNS                                                                                                    |     | File and S                                     | Performance Monitor<br>Trint Management                                                                                                    |
|                                                                                    |                                                      |                                   |                                                                                                    |     | Services                                       | Resource Monitor                                                                                                    |
|                                                                                    | Manageabilit     Events     Services     Performance | y                                 | Managesbility     Events     Services     Performance                                                              |     | Manageab     Events     Services     Performan | Services<br>System Configuration<br>System Information<br>Task Scheduler<br>Windows Firewall with Advanced Security                                                                                                    |

8. After restarting, go to Dashboard, then, choose **Tools**. After that, from the right-click sensitive menu choose **Active Directory Users and Computers**. Create 3 users and 3 groups as shown below (each group and user will be in different privilege level).

- Group is5-admin will have is5.admin user.
- Group is5-tech will have is5.tech user.
- Group is5-guest will have is5.guest user.

| Dashboard                 | Active Directory Users and Comp | puters                                                                                          | - o ×  |      |
|---------------------------|---------------------------------|-------------------------------------------------------------------------------------------------|--------|------|
| Local Server              | File Action View Help           |                                                                                                 |        |      |
| All Servers               | ** * * * 0 0 8 8                | i 🖬 mi 🛪 🔥 🖬 🐨 🗮 🔍                                                                              |        |      |
| AD DS                     | Active Directory Users and Com  | LAN                                                                                             |        |      |
| DNS                       | Saved Queries                   | B. DefaultAcco User A user account manage                                                       |        |      |
| File and Storage Services | ✓ all is5com.com                | B Denied ROD., Security Group., Members in this group                                           | Kee .  |      |
|                           | > Duitin<br>> Computers         | ROmAdmine Security Group. DNS Administratore Gro                                                | D.+    |      |
| 9 IIS                     | > Domain Controllers            | B DrubUpdateP Security Group DNS clients who are per                                            | f      |      |
|                           | ForeignSecurityPrincipal:       | BOomain Ast. Security Group. Designated administration                                          |        |      |
|                           | > Managed Service Account       | R Domain Co., Security Group., All workstations and ser                                         |        |      |
|                           | Users                           | B Domain Con Security Group All domain controllers a                                            | haar . |      |
|                           |                                 | B Domain Gue., Security Group., All domain guests                                               |        |      |
|                           |                                 | B Domain Users Security Group. All domain users                                                 |        | Hide |
|                           |                                 | REnterprise A., Security Group. Designated administrate                                         |        | HOS  |
|                           |                                 | Enterprise K., Security Group., Members of this group                                           |        |      |
|                           |                                 | Benterprise R., Security Group., Members of this group                                          |        |      |
|                           |                                 | B. Group Polic. Security Group. Members in this group<br>B. Guest User Built-in account for gue |        |      |
|                           |                                 | By Guest User Built- in account for gue<br>RKey Admins Security Group. Members of this group.   |        |      |
|                           |                                 | Protocled Us., Security Group., Members of this group                                           |        | -    |
|                           |                                 | RAS and US Security Group. Servers in this group car                                            |        |      |
|                           |                                 | Read-only D., Security Group, Members of this group                                             |        |      |
|                           |                                 | Schema Ad., Security Group., Designated administrati                                            |        |      |
|                           |                                 | Stert User                                                                                      | 0.4-1  |      |

Figure 11: Server Manager Dashboard - Users

Creating NAP for the RADIUS server

CONTEXT:

1. To create Network Access Protection (*NAP*), start the Windows Server 2016 Server Manager Dashboard.

FOR EXAMPLE: perform the following.

### Figure 12: Server Manager - Dashboard

| 🗟 Server Manager                                                                                                    |                | - 🗆 X                                                                                                    |
|----------------------------------------------------------------------------------------------------|----------------|----------------------------------------------------------------------------------------------------|
| Cor "Dashbo                                                                                                    | bard           | 🔹 😂   🚩 Manage Tools View Help                                                                                                    |
| 🗰 Dashboard                                                                                                    | WELCOME TO SE  | RVER MANAGER                                                                                                    |
| <ul> <li>Local Server</li> <li>All Servers</li> <li>AD CS</li> <li>AD DS</li> <li>DNS</li> <li>File and Storage Services ▷</li> <li>IIS</li> <li>NPAS</li> </ul> | QUICK START    | <ol> <li>Configure this local server</li> <li>Add roles and features</li> <li>Add other servers to manage</li> <li>Create a server group</li> <li>Connect this server to cloud servic<br/>Hide</li> </ol> |
|                                                                                                    | ROLES AND SERV | /ER GROUPS                                                                                                    |

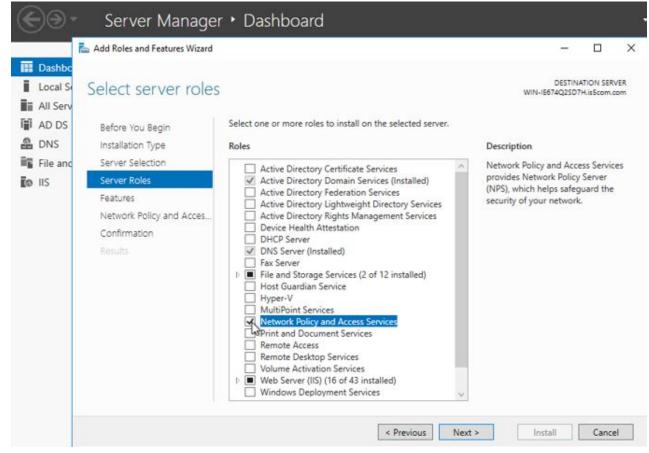

Figure 13: Server Manager- Add Roles and Features Wizard -Server Roles

Click Add roles and features. Keep clicking Next until you reach Server Roles. Then, choose by adding check marks Network Policy and Access Roles Services. Then keep pressing Next until confirmation page appears, then click Install. When finished, click Close.

Figure 14: Server Manager- Add Roles and Features Wizard -Server Roles

| 📰 Dashboard                          | WELCOME TO SER                          | VER MANAGER |                         |               |                                                                                                    |     |
|--------------------------------------|-----------------------------------------|-------------|-------------------------|---------------|----------------------------------------------------------------------------------------------------|-----|
| Local Server<br>All Servers<br>AD DS |                                         | 1 Conf      | igure this local se     | rver          |                                                                                                    |     |
| B DNS                                | QUICK START                             | 2 Ad        | d roles and features    |               |                                                                                                    |     |
| File and Storage Services<br>IIS     |                                         |             |                         |               |                                                                                                    |     |
| PL NPAS                              |                                         | 3 Ad        | d other servers to ma   | nage          |                                                                                                    |     |
|                                      | WHAT'S NEW                              | 4 Cr        | eate a server group     |               |                                                                                                    |     |
|                                      |                                         | 5 60        | nnect this server to cl | our convico   | and the second second se |     |
|                                      |                                         | 5.00        | meet uns server to ch   | oudi sel vide | 3                                                                                                    | His |
|                                      | LEARN MORE                              |             |                         |               |                                                                                                    |     |
|                                      | ROLES AND SERVE<br>Roles 5   Server gro |             | DNS                     | 1             | File and Storage 1<br>Services                                                                                                    |     |
|                                      | Manageabil                              | ity         | Manageability           |               | Manageability                                                                                                    |     |
|                                      | Events                                  |             | Events                  |               | Events                                                                                                    |     |
|                                      | Services                                |             | Services                |               | Services                                                                                                    |     |
|                                      | Performanc                              | e           | Performance             |               | Performance                                                                                                    |     |
|                                      | BPA results                             |             | BPA results             |               | BPA results                                                                                                    |     |

2. In the left pan of the main dashboard, choose NPAS.

Then, right click and choose Network Policy Server.

| Local Server                                   | Filter                         |                | P (1) - (1)            | -                                                                                               |                                     | ۲     |
|------------------------------------------------|--------------------------------|----------------|------------------------|-------------------------------------------------------------------------------------------------|-------------------------------------|-------|
| AD DS                                          | Server Name                    | IPv4 Address   | Manageability          | Last Update                                                                                     | Windows Activation                  |       |
| DNS     File and Storage Services     File IIS | WIN-IE674Q2SD7H                | 192.168.10.230 | Online - Performance c | Add Roles and Features<br>Shut Down Local Server                                                | 00377-60000-00000-AA697 (Activated) |       |
| PL NPAS                                        |                                |                |                        | Computer Management<br>Remote Desktop Connection<br>Windows PowerShell<br>Configure NIC Teaming |                                     |       |
|                                                | EVENTS<br>All events   0 total |                |                        | Network Policy Server<br>Manage As<br>Start Performance Counters<br>Refresh                     |                                     | TASKS |
|                                                | Filter                         |                | P ⊞ • ₪                | Сору                                                                                            |                                     | ۲     |

### Figure 15: Servers - Network Policy Server3.

3. Add a RADIUS client considering that the shared secret is the same as the one used on Raptor.

### Figure 16: New Policy Server

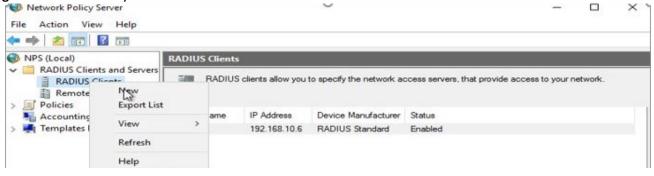

| Figure 17: | New RADIUS (               | Client                                                                                                    |                                   |               |           |           |      |
|------------|----------------------------|----------------------------------------------------------------------------------------------------|-----------------------------------|---------------|-----------|-----------|------|
| -          | Network Policy Se          | ver New RADIUS Client                                                                                                    | ×                                 | -             |           | ×         |      |
|            | File Action View           | Help Settings Advanced                                                                                                    |                                   |               |           |           |      |
|            | 🗢 🔿 🙍 🖬 🛛                  | Enable this RADIUS client                                                                                                    |                                   |               |           |           |      |
|            | 🛞 NPS (Local)              |                                                                                                    |                                   |               |           |           |      |
|            | RADIUS Clients             |                                                                                                    | ~                                 | ccess to your | network.  |           |      |
|            | Remote RAI<br>> I Policies | DIUS Se Name and Address                                                                                                    |                                   |               |           |           |      |
|            | Accounting                 | Friendly name:                                                                                                    |                                   |               |           |           |      |
|            | > 其 Templates Man          | ageme SW4                                                                                                    |                                   |               |           |           |      |
|            |                            | Address (IP or DNS):                                                                                                    |                                   |               |           |           |      |
|            |                            | 192.168.48.4 V                                                                                                    | /erify                            |               |           |           |      |
|            |                            | Shared Secret                                                                                                    |                                   |               |           |           |      |
|            |                            | Select an existing Shared Secrets template:                                                                                                    |                                   |               |           |           |      |
|            | )                          | None                                                                                                    | ~                                 |               |           |           |      |
|            | ۲<br>Action: In progress   | To manually type a shared secret, click Manual. To automatically generate<br>secret, click Generate. You must configure the RADIUS client with the sam<br>secret entered here. Shared secrets are case-sensitive. | e a shared<br>me shared<br>Cancel |               |           |           |      |
| Figure 10. | Notwork Polic              |                                                                                                    |                                   |               |           |           |      |
|            | Network Polic              | es                                                                                                    |                                   |               |           |           | ×    |
|            | ion View Help              |                                                                                                    |                                   |               |           |           | ~    |
|            |                            |                                                                                                    |                                   |               |           |           |      |
| NPS (L     |                            |                                                                                                    |                                   |               | _         | _         |      |
|            | DIUS Clients and Serv      | Network Policies                                                                                                    |                                   |               |           |           |      |
|            | RADIUS Clients             | Network policies allow you to designate who is authorized t<br>under which they can or cannot connect.                                                                                                    | to connect to                     | o the network | and the c | ircumstan | nces |
| V I Pol    | Remote RADIUS Serv         | er 🛁                                                                                                    |                                   |               |           |           |      |
| Taxander   | Connection Request         | Po Policy Name Status Processing Order Acce                                                                                                    | ess Type                          | Source        |           |           |      |
|            | Network F New              |                                                                                                    |                                   |               |           |           |      |
|            |                            | rt List                                                                                                    |                                   |               |           |           |      |
|            | View                       | *                                                                                                    |                                   |               |           |           |      |
|            | Refr                       |                                                                                                    |                                   |               |           |           |      |
|            | Help                       |                                                                                                    |                                   |               |           |           |      |
|            |                            |                                                                                                    |                                   |               |           |           |      |
|            |                            | Condition Value                                                                                                    |                                   |               |           |           | 0.0  |

4. Go to Network Policies and delete all existing ones. Then, create 3 policies for is5 for the different three privileges levels.

Settings - Then the following settings are applied:

Value

Setting

<

>

<

| 0                               | · · · · · · · · · · · · · · · · · · ·                                                                                                    |          |
|---------------------------------|----------------------------------------------------------------------------------------------------|----------|
| New Network                     | Policy                                                                                                    | $\times$ |
|                                 | Specify Network Policy Name and Connection Type                                                                                                    |          |
|                                 | You can specify a name for your network policy and the type of connections to which the policy is applied.                                                                                                    |          |
| Policy name                     |                                                                                                    |          |
| is5-admin                       |                                                                                                    |          |
| type or Vendor<br>select Unspec | of network access server that sends the connection request to NPS. You can select either the network access server specific, but neither is required. If your network access server is an 802.1X authenticating switch or wireless access poin fied. | t.       |
| Unspecifie                      | id 🗸                                                                                                    |          |
| O Vendor spe                    | cific:                                                                                                    |          |
| 10                              |                                                                                                    |          |
|                                 |                                                                                                    |          |
|                                 |                                                                                                    |          |
|                                 | Previous Next Finish Cancel                                                                                                    | i.       |
|                                 | 0                                                                                                    | ίά.      |

Figure 19: New Network Policy

5. Click **Next**, then choose the group you want to add for this policy as a condition. Since the policy name is is5-admin, it is suggested that you add an is5-admin group that contains one user which is is5.admin user.

### Figure 20: Specify Conditions

| elect condition                                                                                                    | User Groups                                       | ×          |
|----------------------------------------------------------------------------------------------------|---------------------------------------------------|------------|
| Select a condition, and then click Add.<br>Groups                                                                                                    | Specify the group membership required to match th | is policy. |
| Windows Groups           The Windows Groups condition specifies that the connecting user or computer must belong to one groups.           Machine Groups           The Machine Groups           The Machine Groups condition specifies that the connecting computer must belong to one of the second time of the second time second time second time second time restrictions           Day and time Restrictions           Day and Time Restrictions | ISSCOM0'vis5-admin                                | Renove -   |
| restrictions are based on the time zone where the NPS server is located.<br>Connection Properties                                                                                                    |                                                   | OK Cancel  |
|                                                                                                    | Add Cancel                                        |            |
| Add                                                                                                    | Edit Remove                                       |            |

Figure 21: Configure Authentication Methods

| New Network   | Policy                                                       |                                                                                                   | 0                          |                      |               |               | ×               |
|---------------|--------------------------------------------------------------|---------------------------------------------------------------------------------------------------|----------------------------|----------------------|---------------|---------------|-----------------|
|               | Configure one                                                |                                                                                                   | tion Methods               | for the connec       | ction request | to match this | policy. For EAP |
| EAP types are |                                                              |                                                                                                   | t in the order in which th | ey are listed.       |               |               |                 |
|               |                                                              |                                                                                                   |                            | Move Up<br>Move Down |               |               |                 |
|               |                                                              |                                                                                                   |                            |                      |               |               |                 |
| Add           | Edit                                                         | Remove                                                                                            |                            |                      |               |               |                 |
| Microsoft E   | incrypted Authent<br>n change passwo<br>incrypted Authent    | tication version 2 (M<br>ord after it has expire<br>tication (MS-CHAP)<br>ord after it has expire | 1                          |                      |               |               |                 |
| Unencrypte    | authentication (C<br>ad authentication<br>is to connect with | (PAP, SPAP)                                                                                       | uthentication method.      |                      |               |               |                 |
|               |                                                              |                                                                                                   | Pre                        | vious                | Next          | Finish        | Cancel          |

6. Click **Next** and choose Access granted. Then, press **Next**. In **Configure Authentication Methods**, choose both **MS-CHAPv2** and **PAP** to make one policy for both.

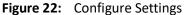

|   |              |                                                                                                    | Add Vendor Specific Attribute                           | • (?)   💆 Manuar Taok<br>X                                                                                                    |         | Hel |
|---|--------------|----------------------------------------------------------------------------------------------------|---------------------------------------------------------|----------------------------------------------------------------------------------------------------|---------|-----|
| 1 | matched.     | matched.  anfigure the settings for this network policy: conditions and constraints match the connection request and the policy grants access, sets instituings:  RADIUS Attributes  Stendard  Vendor  To send additional attributes to RADIUS clerits, set ivour RADIUS clerit documentation for required attribute.  Vendor  Attributes: Name Vendor |                                                         | ect the attribute, and then click Add.<br># is not lated, select Custom, and then click Add.<br>Vendor<br>U.S. Robotics, Inc.<br>U.S. Robotics, Inc.<br>U.S. Robotics, | TASKS • |     |
|   | A IP Setings | Add. Edt. Flambur                                                                                                    | Description:<br>Specifies the support of proprietary NA | AddClose                                                                                                    |         |     |

7. Click Next. Then, in Configure Settings page choose Vendor Specific. Click Add. Then again, in the Add Vendor Specific Attribute page, choose Vendor Specific and click Add.

| add a Vend          |             | Vendor-Specific Attribute                                    | Information                    | ×              |   |
|---------------------|-------------|--------------------------------------------------------------|--------------------------------|----------------|---|
| andor:              | A<br>V<br>A | Attribute name:<br>Vendor Specific                           |                                |                |   |
| 11                  | 2           | Specify network access sen                                   | ver vendor.                    |                |   |
| tributes:           | A           | O Select from list:                                          | RADIUS Standard                | ~              |   |
| Name<br>USR-Tunnel- | A           | Enter Vendor Code:                                           | 41094                          | ÷              | ^ |
| USR-Unauth          |             | Specify whether the attribute<br>vendor specific attributes. | conforms to the RADIUS RFC spe | cification for |   |
| USR-VPN-G           |             | O Yes, It conforms                                           |                                | -              |   |
| USR-VTS-Se          |             | No. It does not conform                                      |                                |                |   |
|                     |             | WIND, IL ODES HOL CONTOINT                                   |                                |                | * |
| Vendor-Spec         |             |                                                              |                                | 11/1           | > |
| Vendor-Spec         |             | Configure Attribute                                          |                                |                | > |
| Vendor-Spec         |             | Configure Attribute                                          |                                |                | > |

Figure 23: Vendor-Specific Attribute Information

- 8. Click Add, then in Enter Vendor Code field, select 41094.
- 9. Choose **Yes, it conforms**, and then, click **Configure Attribute.**
- Figure 24: Vendor-Specific Attribute Information Configure VSA

| Fo add an attrib<br>Fo add a Vendo | Vend           | lor-Specific Attribute Information X |   |
|------------------------------------|----------------|--------------------------------------|---|
| o add a verido                     | At<br>V Attrib | ute name:                            |   |
| /endor:<br>All                     | Al<br>2 Spe    | Configure VSA (RFC Compliant)        |   |
| Attributes:                        | A Os           | Vendor-assigned attribute number:    |   |
| Name<br>USR-Tunnel-                | A .            |                                      | ^ |
| USR-Unauthe<br>USR-VPN-En          | Spervence      | Decimal V for                        |   |
| USR-VPN-GV<br>USR-VTS-Se           |                | Attribute value:                     |   |
| Vendor-Speci                       | 01             | OK Cancel                            | > |
| escription:                        |                |                                      |   |
| Specifies the su                   |                | OK Cancel                            |   |

In the **Attribute value** field, add a privilege number. If you put it 7, it will be privilege 7, and if you put 1, it will be privilege 1.

~

### Figure 25: Completing New Network Policy

|                                                                                                  | 1000000                                  |                                                                                                    |      |
|--------------------------------------------------------------------------------------------------|------------------------------------------|----------------------------------------------------------------------------------------------------|------|
|                                                                                                  | Completi                                 | ing New Network Policy                                                                                       |      |
| fou have succe                                                                                   | essfully created                         | the following network policy:                                                                                |      |
| 5-admin                                                                                          |                                          |                                                                                                    |      |
| olicy condition                                                                                  | ons:                                     |                                                                                                    |      |
| Condition                                                                                        | Value                                    | and analy transmission transfer transfer and                                                                 |      |
| User Groups                                                                                      | IS5COM0\s5-a                             | dmin                                                                                                    | -    |
|                                                                                                  |                                          |                                                                                                    |      |
| olicy setting                                                                                    | 5:                                       |                                                                                                    |      |
| <b>'alicy setting</b><br>Condition                                                               |                                          | Value                                                                                                    | - 10 |
| <b>folicy setting</b><br>Condition<br>Authentication                                             | Method                                   | Unencrypted authentication (PAP, SPAP) OR MS-CHAP v1 OR MS-CHAP v1 (User can change p                        | - 10 |
| <b>'alicy setting</b><br>Condition                                                               | Method                                   |                                                                                                    |      |
| <b>folicy setting</b><br>Condition<br>Authentication<br>Access Permis                            | Method                                   | Unencrypted authentication (PAP, SPAP) OR MS-CHAP v1 OR MS-CHAP v1 (User can change p<br>Grant Access        | - 10 |
| Colicy setting<br>Condition<br>Authentication<br>Access Pemiss<br>Framed-Protoco<br>Service-Type | Method<br>sion<br>ol<br>al-In Properties | Unencrypted authentication (PAP, SPAP) OR MS-CHAP v1 OR MS-CHAP v1 (User can change p<br>Grant Access<br>ppp | - 10 |

- 10. Click Finish.
- 11. In the very same way, add admin and tech and guest policies.

### Figure 26: Completing Network Policy Server

|                 | r Policy Server<br>n View Help                                 |                                |                                                                                                    |                  |                             |                       | - |  | ×      |
|-----------------|----------------------------------------------------------------|--------------------------------|----------------------------------------------------------------------------------------------------|------------------|-----------------------------|-----------------------|---|--|--------|
| 💠 🔿   🙎         |                                                                |                                |                                                                                                    |                  |                             |                       |   |  |        |
| € NPS (' ✓ ☐ R4 | Import Configuratio                                            |                                | allow you to designate who is authorized to connect to the network and the circumstances<br>/ can or cannot connect. |                  |                             |                       |   |  |        |
| ~ 📑 Pc          | Start NPS Service<br>Stop NPS Service<br>Register server in Ad | ctive Directory                | Status<br>Enabled                                                                                                    | Processing Order | Access Type<br>Grant Access | Source<br>Unspecified |   |  |        |
| ₩ Ac<br>> ₩ Te  | Properties                                                     | 45                             |                                                                                                    |                  |                             |                       |   |  |        |
|                 |                                                                | Conditions - If the fo         | ue                                                                                                    |                  |                             |                       |   |  |        |
| ٢               | 3                                                              | Settings - Then the<br>Setting | following settings ar<br>Value                                                                                       | e applied:       |                             |                       |   |  | ,<br>, |

12. After that, right-click on the main Network Policy Server (*NPS*), and choose **Register server in Active Directory**. Then, click **OK** twice.

If you made any changes to the policies, right click on the NPS again and stop NPS service. Then, choose start NPS service.

13. Use CLI in Raptor (Tera Term or equivalent) and enter the following commands.

set radius enable

```
adius-server host 192.168.10.230 auth-port 1812 timeout 1 retransmit 1 key IS5ComRadius primary
```

If you want to work in MS-CHAPV2 instead of PAP, add the below shown command to the previous ones.

set radius protocol-mode ms-chapv2

Now, we can use the username and password created previously and grant the privilege level assigned the group that these users belong to.

# 3.4. Configuring RADIUS Client for Dot1x Authentication

*Dot1x* authentication is enabled when dot1x system-auth-control is enabled, and aaa authentication dot1x default is local. If you enable authentication on a port by using the default setting of *dot1x* port-control, which is force-authorized, it disables *802.1X* authentication and causes the port to transition to the authorized state without any authentication exchange required. The port transmits and receives normal traffic without *802.1X*-based authentication of the client. 802.1x uses *EAP* (Extensible Authentication Protocol).

### **Configuration Guidelines**

CONTEXT:

- 1) To establish communication with the *RADIUS* server, configure the server IP-address and the secret key. The secret key must be specific to the client and the server for establishing communication between them.
- 2) Authentication method must be explicitly specified as RADIUS.

### **Default Configuration**

Table 4:CONTEXT:

| Table 5: | Default Configuration | (Sheet 1 of 2) |
|----------|-----------------------|----------------|
|----------|-----------------------|----------------|

| Feature                      | Default Setting |
|------------------------------|-----------------|
| RADIUS-server timeout        | 10              |
| RADIUS-server retransmit     | 3               |
| RADIUS-server encryption key | iS5ComRADIUS    |
| dot1x system-auth-control    | enabled         |

### Table 5: Default Configuration (Continued) (Sheet 2 of 2)

| Feature                          | Default Setting  |
|----------------------------------|------------------|
| aaa authentication dot1x default | local            |
| dot1x port-control               | force-authorized |

### **Configuration Steps**

For topology setup, refer for figure RADIUS Setup.

CONTEXT:

### At NAS:

1. Execute the following commands to configure the *RADIUS* client with server-specific parameters such as host, timeout, key, and retransmit interval and to enable dot1x authentications.

FOR EXAMPLE: Type the following:

Enter the Global Configuration Mode.

iS5comm# configure terminal

Configure the *RADIUS* server host.

```
iS5comm(config)# radius-server host 13.0.0.20 auth-port 1812 timeout 6
retransmit 6 key IS5ComRadius primary
```

– Enable 802.1x authentication on the switch.

iS5comm(config)#dot1x system-auth-control

- Configure the router to use *RADIUS* server based remote authentication method for all ports.

iS5comm(config)# aaa authentication dot1x default group radius

Exit from the Global Configuration Mode.

iS5comm(config)# exit

– Specify the port (client / supplicant) that is to be enabled for 802.1x authentication.

iS5comm(config)# interface gigabitethernet 0/1

– Enable 802.1x authentication on that port.

iS5comm(config-if)# dot1x port-control auto

– Exit from the Global Configuration mode.

```
iS5comm(config)# exit
```

2. Execute the following command to view the server-specific configurations.

FOR EXAMPLE: Perform the following:

```
iS5comm# show radius server
Primary Server : 13.0.0.20
Radius Server Host Information
------Index : 1
```

| Server address         | : 13.0.0.20 |
|------------------------|-------------|
| Shared secret          | :           |
| Response Time          | : 6         |
| Maximum Retransmission | : 6         |
| Authentication Port    | : 1812      |
| Accounting Port        | : 1813      |
|                        |             |

### 3. Execute the following command to view the *RADIUS* statistics.

FOR EXAMPLE: Perform the following: iS5comm# show radius statistics Radius Server Statistics \_\_\_\_\_ Index : 1 Radius Server Address : 13.0.0.20 UDP port number : 1812 : 0 Round trip time No of request packets : 1 No of retransmitted packets : 0 : 1 No of access-accept packets No of access-reject packets : 0 No of access-challenge packets : 1 No of malformed access responses : 0 No of bad authenticators : 0 No of pending requests : 0 No of time outs : 0 No of unknown types : 0 \_\_\_\_\_

Execute the following command to view the dot1x information for the interface gigabitethernet
 0/1. Supplicant State Machine will be authenticated only after running the supplicant on the host.

FOR EXAMPLE: Perform the following:

iS5comm# show dot1x interface gigabitethernet 0/1 Dot1x Info for Gi0/1 \_\_\_\_\_ PortStatus = AUTHORIZED AccessControl = INACTIVE AuthSM State = AUTHENTICATED SuppSM State = AUTHENTICATED BendSM State = IDLE AuthPortStatus = AUTHORIZED SuppPortStatus = AUTHORIZED AdminControlDirection = BOTH

| OperControlDirection | = BOTH         |
|----------------------|----------------|
| MaxReq               | = 2            |
| Port Control         | = Auto         |
| QuietPeriod          | = 60 Seconds   |
| Re-authentication    | = Disabled     |
| ReAuthPeriod         | = 3600 Seconds |
| ServerTimeout        | = 30 Seconds   |
| SuppTimeout          | = 30 Seconds   |
| Tx Period            | = 30 Seconds   |

### 5. Execute the following command to view the global dot1x information.

| FOR EXAMPLE: Perform the following: |   |         |  |  |  |
|-------------------------------------|---|---------|--|--|--|
| iS5comm# show dot1x                 |   |         |  |  |  |
| Sysauthcontrol                      | = | Enabled |  |  |  |
| Module Oper Status                  | = | Enabled |  |  |  |
| Dot1x Protocol Version              | = | 2       |  |  |  |
| Dot1x Authentication Method         | = | Radius  |  |  |  |
| Nas ID                              | = | fsNasl  |  |  |  |

### At RADIUS-Server:

Assume that the Free*RADIUS* server code is used for this configuration. Customize the following sample files available in the raddb directory (available in the path \etc\raddb in Linux).

users

### clients.conf

radiusd.conf

An example is shown below.

 In the file users, include the following line to allow a user named iS5comm with password iss123 and authentication type as *EAP*.

```
"iss@is5com.com" Auth-Type := EAP, User-Password == "iss123"
```

– In the file clients.conf, specify the *RADIUS* client information.

```
client 13.0.0.5 {
secret = IS5ComRadius
shortname = Rad
nastype = other
}
```

```
- In the file radiusd.conf, specify the encryption scheme for EAP.
```

```
eap {
  default_eap_type = md5
  timer_expire = 60
  md5 {
    }
  leap {
    }
  chap {
    authtype = CHAP
  }
```

### At root:

```
    Start RADIUS on the server.
```

#radiusd −X −A

### At Host:

 SecureSupplicant (mdc-ssd) in the file mdc-ssd/chap-secrets (available in the path \etc\mdc-ssd in Linux)

identity Server Secret

iss@is5com.com \* iss123

Run the Meetinghouse Data Communications SecureSupplicant (802.1x protocol supplicant daemon).

#mdc-ssd logfd 1 nodetach ifname eth0 identity iss@is5com.com

The packet flows between the host, *RADIUS* client, and the *RADIUS* Server is illustrated in the figure below.

Figure 27: Packet Flow between Supplicant, RADIUS CLIENT, and RADIUS server

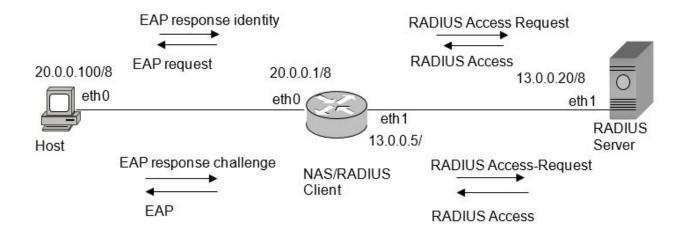